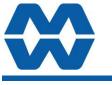

# Batch Weigher MW64A

### Instruction Manual ALL

## ModWeigh

### FEATURES

- Modbus communications (independent RS232 and RS485 ports)
- USB Host & Device (memory stick & PC)
- Field software upgrades
- 12-24Vdc power supply
- Overall accuracy better than 0.01%
- MD2,MP2 INDICATOR
- IP54 Facia
- 2.8" (70mm) colour LCD
- 320 x 240 pixels
- Polyester film tactile keypad
- 4-20mA output, 1 digital input & 2 digital outputs
- MO3 I/O for MP2 • 4 Digital inputs
- 4 Digital outputs
- 4-20mA input (or 0-10V)
- 4-20mA output
- MD1,MP1 INDICATOR
- IP65 Facia
- 4.3" (109mm) colour LCD
- 480 x 272 pixels

• Silicone tactile keypad MT1 TRANSMITTER

- Size 136 x 66 x 50mm
- Optional removable P-Module holds calibration settings

MT3 TRANSMITTER

• Size 136 x 66 x 50mm MR1 I/O

- Size 136 x 66 x 30mm
- 8 Digital inputs
- 8 Digital outputs
- 4-20mA input (or 0-10V)
- 4-20mA output x 2
- Pulse output

### INCLUDES

- Installation
- Setting up principles
- Setup Summary
- I/O Function Table
- Operation
- Alarms

### **APPLIES TO**

- MW64A Batch Weigher P-Module
- MT1,MT3 Transmitters
- MD1,MD2 Display
- MP1,MP2 Processor
- MR1 Remote IO
- Software v6.09 onwards

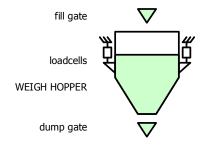

MD1,MP1 MD2,MP2 MD2,MP2

MT1

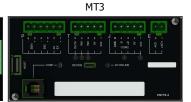

MR1

| 00110<br>1 e/c<br>2 e/c<br>2 e/c | COMS   | 0    | VD<br>NUM | t    |       |       | N 10401 | - 10/U | × |   |     | - A12 🗠 | - +m/i2 ~ | L +413 - | ini<br>ini | NA<br>PUT | c   | 0882 | POI   | ()<br>()<br>()<br>()<br>()<br>()<br>()<br>()<br>()<br>()<br>()<br>()<br>()<br>( |
|----------------------------------|--------|------|-----------|------|-------|-------|---------|--------|---|---|-----|---------|-----------|----------|------------|-----------|-----|------|-------|---------------------------------------------------------------------------------|
|                                  | 8850   |      |           |      |       |       |         |        |   |   |     |         |           |          |            |           |     |      | alloe | +D 3<br>+D 3<br>0V 2<br>+24 1                                                   |
| 307                              |        |      |           |      |       |       |         |        |   |   | _   |         |           |          |            |           |     |      | _     |                                                                                 |
|                                  | oura - | ours | ours -    | ours | euro. | euro. | erua.   |        |   | 3 | 220 | 510     | 944       | SNE      | 543        |           | 111 | V15+ |       |                                                                                 |
| 🌍 ö                              |        |      |           |      |       |       |         |        |   |   | 24  |         |           |          |            |           |     |      |       |                                                                                 |

| PRODUCT | DESCRIPTION                 | DOCUMENTATION         |
|---------|-----------------------------|-----------------------|
| MW61    | Weigher Instrument          | Technical Information |
|         |                             | Instruction Manual    |
| MW64    | Batch Weigher Instrument    | Technical Information |
|         |                             | Instruction Manual    |
| MW65    | Process Weigher Instrument  | Technical Information |
|         |                             | Instruction Manual    |
| MW93    | Weight Change Instrument    | Technical Information |
|         |                             | Instruction Manual    |
| MW94    | Impact Flowmeter Instrument | Technical Information |
|         |                             | Instruction Manual    |
| MW95    | Belt Weigher Instrument     | Technical Information |
|         |                             | Instruction Manual    |
| MW96    | Weighfeeder Instrument      | Technical Information |
|         |                             | Instruction Manual    |

### **AVAILABLE DOCUMENTATION**

COPYRIGHT © 2021 by EMC Industrial Group Ltd 56 Tarndale Grove, Albany, North Shore, Auckland 0632 PO Box 101 444 North Shore, Auckland 0745, New Zealand Telephone +64-9-415 5110, Facsimile +64-9-415 5115 E-mail sales@emc.co.nz Web http://www.emc.co.nz

As we are continuously improving our products, changes to this specification may occur without notice. (Doarment Details g0 g1 g2 g3 g4 g5 g6 g7 g8 g9 g1 g11 g12 g13 g14 g15 MT1,MT3,MD1,MD2,MP1,MP2))

### Contents

| INTRODUCTION                                         | 5        |
|------------------------------------------------------|----------|
| Features                                             | 5        |
| Basic                                                | 5        |
| Inputs                                               | 5        |
| Internal Signals                                     | 5        |
| Outputs                                              | 5        |
| Communications & Display                             | 5        |
| IO Summary                                           | 6        |
| Specifications                                       | 6        |
| Loadcell Input AI1                                   | 6        |
| Analog Input AI2                                     | 6        |
| Analog Outputs AO1 & AO2                             | 6        |
| Digital Inputs INx                                   | 7        |
| Digital Outputs OUTx                                 | 7        |
| Communications COM1, COM2 & COM3                     | 7        |
| General                                              | ,<br>7   |
| INSTALLATION                                         | -        |
| Dimensions                                           | 7        |
| MD2 Display                                          | 8        |
| MP2 Processor                                        | 8        |
| MD1 Display                                          | 8        |
| MP1 Processor                                        | 8        |
| MT1 Transmitter                                      | 8        |
| MT3 Transmitter                                      | 8        |
| MR1 Remote IO                                        | 8        |
| Connections                                          | 8        |
| Connection Principles                                | 8        |
| •                                                    | 8<br>9   |
| Connection Diagram – MP2                             |          |
| Connection Diagram – MP1                             | 10<br>11 |
| Connection Diagram – MT1<br>Connection Diagram – MT3 | 11       |
| Loadcell Connections                                 | 12       |
|                                                      | 12       |
| Multidrop Systems                                    |          |
| Applications                                         | 14       |
| Batch Out with Manual Refill (Bulk Bag Unloading)    | 14       |
| SETTING UP                                           | 14       |
| Setup                                                | 14       |
| Description                                          | 14       |
| Keypad                                               | 16       |
| Displaying the Setup Menus                           | 16       |
| Selecting a Menu Item                                | 16       |
| Description of Menus                                 | 17       |
| To Adjust A Setting                                  | 17       |
| Macros                                               | 18       |
| Macro Codes                                          | 18       |
| Adjusting a Macro                                    | 21       |
| Software Updating                                    | 22       |
| Update with USB Drive                                | 22       |
| Update with a PC                                     | 23       |
| SETTING UP GUIDE                                     | 23       |
| Settings                                             | 23       |
| Quick Keys                                           | 23       |
| Quick Keys Reference                                 | 23       |

| Initial Setup                                        | 24              |
|------------------------------------------------------|-----------------|
| Engineering Units                                    | <b>24</b>       |
| Measuring Range                                      | 24              |
| Display Resolution                                   | 24              |
|                                                      |                 |
| SETUP – MW64A BATCH WEIGHER                          | . 25            |
| Basic Settings                                       | 25              |
| Engineering units                                    | 25              |
| Measuring range                                      | 25              |
| Display resolution                                   | 25              |
| Trade setup                                          | 25              |
| Clock                                                | 25              |
| Inputs                                               | 26              |
| Digital inputs                                       | 26              |
| Loadcell input (vessel weight)<br>Calibrate loadcell | 26<br><i>27</i> |
| Current/Voltage input                                | 28              |
| Input options                                        | 29              |
|                                                      | 29              |
| Internal Signals<br>Weight                           | <b>29</b><br>29 |
| Batching                                             | 29<br>30        |
| Totaliser                                            | 30<br>34        |
| Limits                                               | 34<br>34        |
| Events/Alarms/Faults                                 | 34<br>35        |
| Memory Storage                                       | 35              |
| User data                                            | 36              |
|                                                      |                 |
| Outputs                                              | 37              |
| Analog output 1 (batch drive signal)                 | 37              |
| Analog output 2 (gross weight)                       | 37              |
| Digital outputs                                      | 38              |
| Communications & Display                             | 38              |
| Comms port 1 - RS232                                 | 38              |
| Comms port 2 - RS485                                 | 38              |
| Comms port 3 - RS485 MR1                             | 39              |
| Interface registers                                  | 39              |
| Printing & Macros                                    | 39              |
| Display (MD1,MD2,MP1,MP2)                            | 41              |
| USB                                                  | 43              |
| Info, Resets & Final Cal                             | 44              |
| Product Information                                  | 44              |
| Reset settings                                       | 44              |
| Reset macros                                         | 44              |
| Final calibration                                    | 44              |
| SETUP – DISPLAY                                      | . 45            |
| Basic Settings                                       | 45              |
| Clock                                                | 45              |
| Communications & Display                             | 45              |
| Comms port $1 - RS232$                               | 45              |
| Comms port 2 – RS485                                 | 45              |
| Display                                              | 46              |
| CompactCom                                           | 46              |
| Information & Resets                                 | 46              |
| Product Information                                  | <b>40</b><br>46 |
| Reset settings                                       | 40<br>46        |
|                                                      | .0              |

| Other display settings | 46 |
|------------------------|----|
| I/O Function Table     | 47 |
| OPERATING DETAILS      | 49 |
| Modbus Access          | 49 |
| OPERATION              | 50 |
| Display                | 50 |

| Keys          | 51 |
|---------------|----|
| Operator Menu | 51 |
| Actions       | 52 |
| Settings      | 53 |
| Alarm menu    | 53 |

### INTRODUCTION Features

### 

| Basic                            |                                                                                                    |
|----------------------------------|----------------------------------------------------------------------------------------------------|
|                                  | Units & Resolution                                                                                                    |
|                                  | The units for each variable type (weight etc.) can be selected from a list of metric and imperial units. The resolution of each variable type can be adjusted, this alters the count by e.g 100kg displayed in 0.2kg increments.                                                          |
|                                  | OIML Design                                                                                                    |
|                                  | The instrument is designed to OIML standards.                                                                                                    |
|                                  | Language Support                                                                                                    |
|                                  | Support is available for the following languages: English, Chinese, Korean, German, Spanish, French, Italian and Polish.                                                                                                    |
| Inputs                           |                                                                                                    |
|                                  | Digital Inputs INx                                                                                                    |
|                                  | The digital inputs are programmable to a range of function including 'acquire zero', 'print' etc.                                                                                                    |
|                                  | Corner Adjustment (MT1 only)                                                                                                    |
|                                  | The input sensitivity can be individually adjusted for up to 4 loadcells, allowing differences in loadcell sensitivities to be corrected.                                                                                                    |
|                                  | Four Loadcell Inputs (MT1 only)                                                                                                    |
|                                  | Separate inputs are available for 4 loadcells allowing the signal of each to be monitored sperately. This provide an aid for load balancing across loadcells and also for fault finding.                                                                                                  |
|                                  | Signal Filtering                                                                                                    |
|                                  | Filtering for the weight can be adjusted to get the optimum compromise between reduction of plant vi-<br>bration and response speed.                                                                                                    |
| Internal Signals                 |                                                                                                    |
|                                  | Limits                                                                                                    |
|                                  | The high and low limits have adjustable setpoints which may be programmed to operate on any internal signal.                                                                                                    |
|                                  | Event Collection                                                                                                    |
|                                  | Process events are collected for operation with external equipment (PLCs etc.)                                                                                                    |
|                                  | Memory Storage                                                                                                    |
|                                  | Allows a group of settings to be stored or recalled from memory. This can be used for example to store settings for different products. There are 20 memory locations with up to 4 settings in each.                                                                                      |
| Outputs                          |                                                                                                    |
|                                  | Analog I/O Scaling                                                                                                    |
|                                  | The analog output range can be adjusted over the full 0 to 20mA range. The output will drive to a slight negative mA, allowing a live zero to be achieved when using a 0 to 20mA range. A voltage output is easily produced by connecting a resistor to the output.                       |
|                                  | In addition the analog output signal is selectable to come from any internal signal in the instrument e.g weight, flowrate etc.                                                                                                    |
|                                  | Digital Outputs OUTx                                                                                                    |
|                                  | The digital outputs are programmable to operate from any internal signal. These signals include the digital input states, status conditions (running, paused etc) and any fault conditions that are detected. This makes it easy connect into other systems.                              |
| <b>Communications &amp; Disp</b> | lay                                                                                                    |
|                                  | Comms                                                                                                    |
|                                  | RS232 and RS485 ports are available. These are used to connect ModWeigh units together and also to connect to other systems. The protocol is either ASCII output for example to drive a printer or Modbus for interactive communications. Baud rates and node addresses are programmable. |
|                                  | USB host and device ports are available. This allows for example PC and USB flash drive connectivity. It can be used to update the units software, for data logging and for recording of the units settings.                                                                              |
|                                  | Printouts & Macros                                                                                                    |
|                                  | Printouts can be triggered by a key press or set up to occur at set times during the day or week. Data may also be output continuously for data collection purposes. Data is output on the COM1 RS232 port. The content of the printouts is fully programmable using Macros.              |
|                                  |                                                                                                    |

Macros are programs used to customise printouts, but can also be used to perform arithmetic calculations. The Macro language also contains conditional terms for more advanced programming.

### **Display Customisation**

Locks may be set to prevent unauthorised use of the operator keys and restrict entry to the operator menu. The keys are individually lockable and optionally a passcode can be used to allow authorised operators to use the keys. Alternatively a confirmation of the key action can be requested. The operator MENU can be customised to make additional settings or signals available to the operator.

The contents of the main display can be set to suit any condition, from a comprehensive display showing all operating parameters to a simple display showing the basic signals.

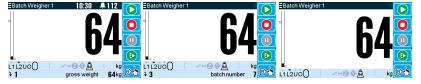

### **Computer Connectivity**

ModWeigh instruments can be connected to a computer withan RS232 connection. Data can be sent to the PC at a preset rate. The data sent can be set up using macros.

There is also a command line interface which allows any of the settings and data to be read or written.

### **IO Summary**

|             | Digital Inputs<br>(includes pulse input) | NAMUR pulse input option | Digital Outputs<br>(includes pulse output) | Isolated Pulse Output | Isolated 4-20mA Inputs | Isolated 4-20mA Outputs | RS232 | RS485 | USB Host (Memory Stick) | USB Device (PC Cable) | Corner adjustment and bal-<br>ancing for 4 loadcells | Trade approvals (MW95,<br>MW96) |
|-------------|------------------------------------------|--------------------------|--------------------------------------------|-----------------------|------------------------|-------------------------|-------|-------|-------------------------|-----------------------|------------------------------------------------------|---------------------------------|
| MP2         | 1                                        | ×                        | 2                                          | 1                     | 0                      | 1                       | 1     | 1     | 1                       | 1                     | ×                                                    | ×                               |
| MP2,MO3     | 1+4                                      | ×                        | 2+4                                        | 1                     | 1                      | 1+1                     | 1     | 1     | 1                       | 1                     | ×                                                    | ×                               |
| MP1,MR1     | 1+8                                      | ×                        | 9                                          | 1                     | 1                      | 2                       | 2     | 1     | 1                       | 1                     | ×                                                    | ×                               |
| MD1,MT1,MR1 | 2+8                                      | ~                        | 1+9                                        | 1                     | 1                      | 2                       | 2     | 2     | 1                       | 1                     | ✓                                                    | ✓                               |
| MD2,MT1,MR1 | 2+8                                      | ~                        | 1+9                                        | 1                     | 1                      | 2                       | 2     | 2     | 1                       | 1                     | ✓                                                    | ✓                               |
| MD1,MT3     | 2                                        | ×                        | 1                                          | 0                     | 0                      | 1                       | 2     | 1     | 1                       | 1                     | ×                                                    | ×                               |
| MD2,MT3     | 2                                        | ×                        | 1                                          | 0                     | 0                      | 1                       | 2     | 1     | 1                       | 1                     | ×                                                    | ×                               |
| MD1,MT3,MR1 | 2+8                                      | ×                        | 8                                          | 1                     | 1                      | 3                       | 2     | 1     | 1                       | 1                     | ×                                                    | ×                               |
| MD2,MT3,MR1 | 2+8                                      | ×                        | 8                                          | 1                     | 1                      | 3                       | 2     | 1     | 1                       | 1                     | ×                                                    | ×                               |

### **Specifications**

### Loadcell Input AI1

|                      | Input Range             | ±4 mV/V (0-20mV)                                           |
|----------------------|-------------------------|------------------------------------------------------------|
|                      | Excitation              | 5 Vdc ±20 %, 250 mA maximum current                        |
|                      | Signal processing rate  | 100 Hz (response time setting≤ 0.5 s)                      |
|                      | Input sensitivity       | 0.5 µV/division maximum                                    |
|                      | Zero range              | ±3 mV/V (±15 mV)                                           |
|                      | Zero drift              | ±0.02 μV+0.0005 % of deadload/°C typical                   |
|                      | Span drift              | ±0.0005 %/°C typical                                       |
|                      | Non-linearity           | <0.002 % of FS                                             |
|                      | Input noise             | 0.15 μVp-p typical                                         |
|                      | Filtering               | 0.04 s to 32.0 s response time adjustable                  |
|                      | Sense voltage range     | 1-5 V                                                      |
| Analog Input AI2     |                         |                                                            |
|                      | 4-20mA input resistance | <60 Ω                                                      |
|                      | 0-10V input resistance  | >100 kΩ                                                    |
|                      | Isolation               | galvanically isolated to 50Vac                             |
| Analog Outputs AO1 & | A02                     |                                                            |
|                      | Output range            | 0 to 20 mA (-0.2 mA to 21 mA, includes standard 4-20mA) $$ |

|                      | Maximum load          | 1000Ω                                                 |
|----------------------|-----------------------|-------------------------------------------------------|
|                      | Resolution            | 0.4 µA                                                |
|                      | Response time         | Loadcell response time setting + 20 ms                |
|                      | Voltage output        | Use an external resistor to convert mA to volts.      |
|                      | 5 .                   | For example 500 $\Omega$ gives 10 V at 20 mA.         |
|                      | Non-linearity         | <0.01 %                                               |
|                      | ,<br>Drift            | <2 µA/°C.                                             |
|                      | Isolation             | independently galvanically isolated to 50Vac          |
|                      | High voltage          | > 8 V                                                 |
|                      | Low voltage           | < 4 V                                                 |
|                      | Maximum voltage       | 32 V                                                  |
|                      | Input load            | 4 kΩ approximate                                      |
| Digital Inputs INx   |                       |                                                       |
|                      | High voltage          | > 8 V                                                 |
|                      | Low voltage           | < 4 V                                                 |
|                      | Maximum voltage       | 32 V                                                  |
|                      | Input load            | 6 kΩapproximate                                       |
|                      | Input type            | PNP output sensors                                    |
| Digital Outputs OUTx |                       |                                                       |
|                      | Max output current    | $\Sigma I_{IOx} < 0.25 A$                             |
|                      | Output voltage        | same as supply voltage                                |
| Communications COM1  | , COM2 & COM3         |                                                       |
|                      | COM1 Interface        | RS232                                                 |
|                      | COM1 Handshake        | CTS can be enabled                                    |
|                      | COM2/COM3 Interface   | RS485                                                 |
|                      | Baud rates            | 9600, 19200, 38400, 57600, 115200 (230400 on COM2)    |
|                      | Settings              | 8 data bits, no parity, 2 stop bits (8-N-2)           |
|                      | Protocol              | Modbus RTU (MWBUS on COM2)                            |
| General              |                       |                                                       |
|                      | IP Rating             | IP20 (MD1,MP1 facia IP65) (MD2,MP2 facia IP54)        |
|                      | Operating temperature | -10 to 45 °C                                          |
|                      | Supply voltage        | 10 to 28 Vdc                                          |
|                      | Power MT1             | 1.0 to 2.2 W + P <sub>Tacho Excitation</sub>          |
|                      | Power MT3             | 1.0 to 2.2 W + P <sub>Tacho Excitation</sub>          |
|                      | Power MR1             | 1.5 to 2.5 W + P <sub>OUTx</sub>                      |
|                      | Power MD1             | 1.8 W                                                 |
|                      | Power MP1             | 1.8 to 3.0 W                                          |
|                      | Power MD2             | 1.4 W                                                 |
|                      | Power MP2             | 1.4 to 3.1 W                                          |
|                      | Power MP2 + MO3       | 3.4 to 5.0 W + $P_{OUTx}$ + $P_{Tacho Excitation}$    |
|                      | MP2 Restrictions      | $P_{Loadcell Excitation} + P_{AO1} + P_{AO2} < 1.5 W$ |
|                      |                       | $I_{Supply} < 0.5 A$                                  |

### **INSTALLATION**

The instrumentation must be mechanically installed and then the electrical connections made. The important electrical connections are as follows.

Power supply connections: 24Vdc fused or current limited to 5A.

Communications: A shielded cable is recommended to connect units together with COM2. It can extend up to 500m. This leaves COM1 (RS232) free for other applications. For a cable length over 50m, MAT line terminators must be fitted at each end of the cable.

Loadcell connections: For cable runs less than 20m, a 4 wire connection should be adequate. For longer cable lengths, a 6 wire connection is recommended.

Some additional optional connections are as follows.

### Dimensions

Following are the dimensions of the hardware items that make up the system. The displays/processors are designed for panel mounting.

### **EMC INDUSTRIAL GROUP LTD**

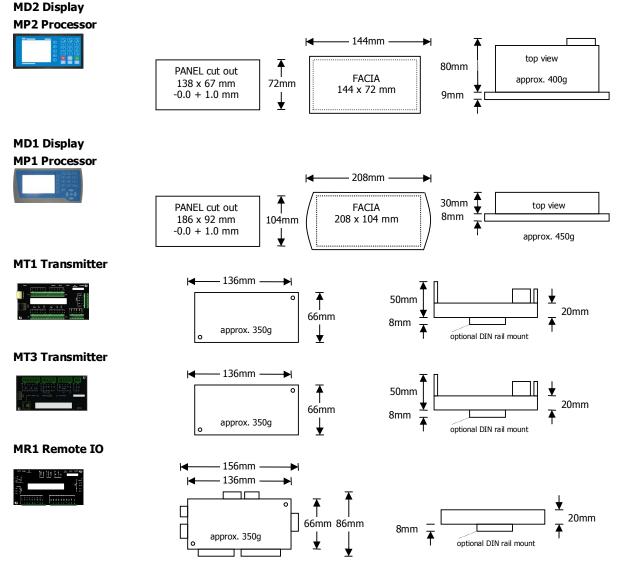

### Connections

**Connection Principles** 

ModWeigh instruments can be configured in many different ways to suit any given application. The display is normally located to suit an operator. The transmitter can be located in the field to reduce field wiring or can be located with the display for a more conventional approach. The I/O can conveniently be situated on a DIN rail in a cabinet.

### **Connection Diagram – MP2**

Keep all wiring separated from mains wiring

Use shielded cable where indicated

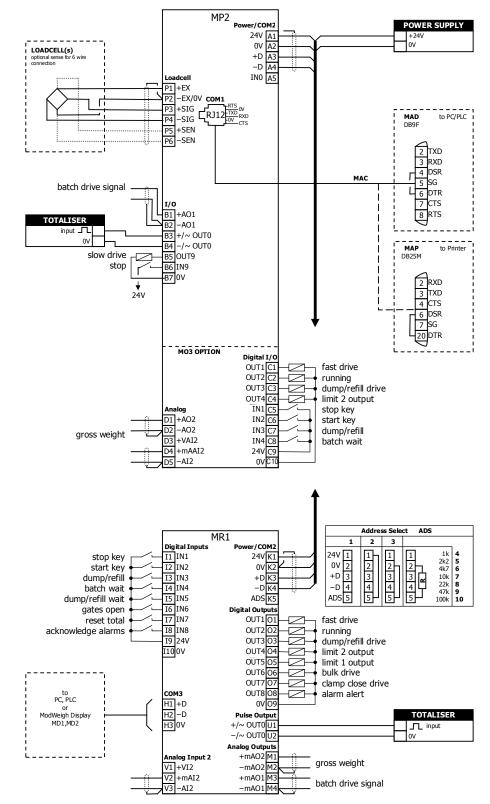

### Connection Diagram – MP1

MP1 Keep all wiring separated er/COM2 POWER SUPPLY from mains wiring 24V A1 +24V 0V 0V A2 LOADCELL(s) optional sense for 6 wire +D A3 -D A4 optional se Use shielded cable where IN0 A5 indicated P1 +EX 11. P2 -EX/0V COM1 MAD DB9F to PC/PLC P5 +SEN P6 –SEN MP1 bus address set with 2 тхр setting (Q2522). RXD 4 DSR MAC 5 SG MR1 bus address set with 4<u>6</u> DTR ADS pin and must be same 7 CTS as MP1. 8 RTS Fit an MAT terminator to to Printer MAP DB25M each end of COM2 cable if length exceeds 50m. 2 RXD 3 TXD 4 CTS 4 C13 6 DSR 7 SG 20 DTR Address Select ADS MR1 Digital Inputs II IN1 I2 IN2 I3 IN3 1 2 3 er/COM2 24V 1 0V 2 +D 3 -D 4 ADS 5 
 1k
 4

 2k2
 5

 4k7
 6

 10k
 7

 22k
 8

 47k
 9

 100k
 10
 24V K1 0V K2 1 1 1 stop key 2 2 3 4 start key 2 3 +DK3 dump/refill 3 14 IN4 15 IN5 -D K4 batch wait 4 4 ADS K5 Ι dump/refill wait 5 16 IN6 17 IN7 Digital Outputs OUT101 gates open fast drive reset total OUT2 02-OUT2 02-OUT3 03-OUT4 04-OUT5 05-OUT6 06-OUT7 07-I8 IN8 I9 24V acknowledge alarms running dump/refill drive I100V limit 2 output  $\square$ limit 1 output bulk drive clamp close drive OUT808 0V09 to сомз alarm alert PC, PLC or ModWeigh Display MD1,MD2 H1 +D Pulse Output +/~ OUT0U1 H2 –D TOTALISER H3 0V \_\_\_\_ input -/~ OUT0U2 lοv Analog Outputs +mAO2 M1 -mAO2 M2 - -\_ Analog Input 2 gross weight V1 +VI2 +mAO1 M3 -mAO1 M4 V2 +mAI2 batch drive signal V3 –AI2

### **Connection Diagram – MT1**

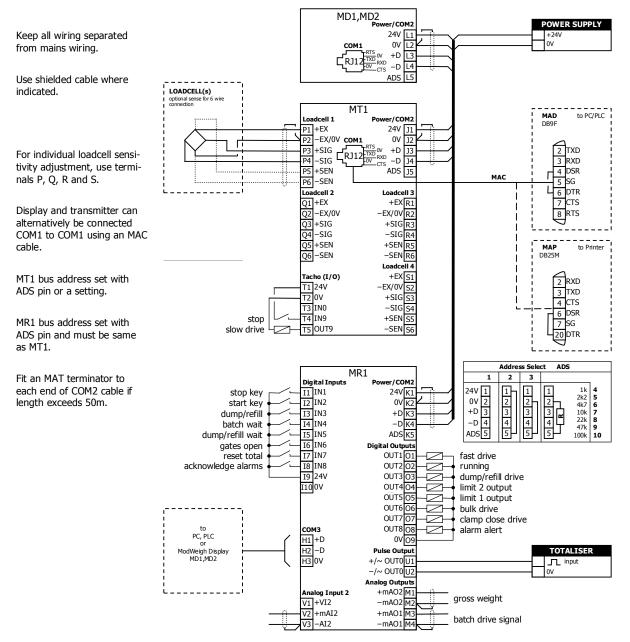

### **Connection Diagram – MT3**

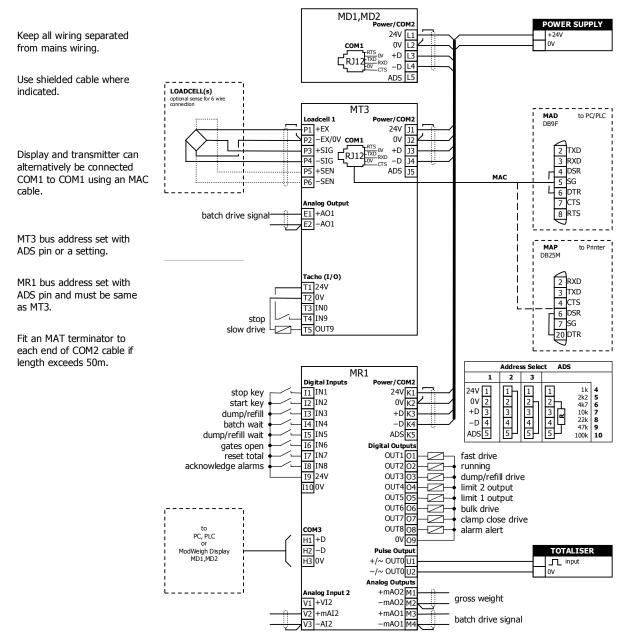

### Loadcell Connections

The loadcell(s) may be wired directly to the loadcell terminals or connected together in the field with a junction box and connected to the ModWeigh unit with a single cable.

When connected to the terminals only a 4-wire connection is used, and digital corner adjustments are possible. (MT1 only)

When connected with one cable and a junction box no corner adjustments are possible. It is preferable to use a 6-wire connection as this eliminates voltage drop errors in long cables caused by cable resistance.

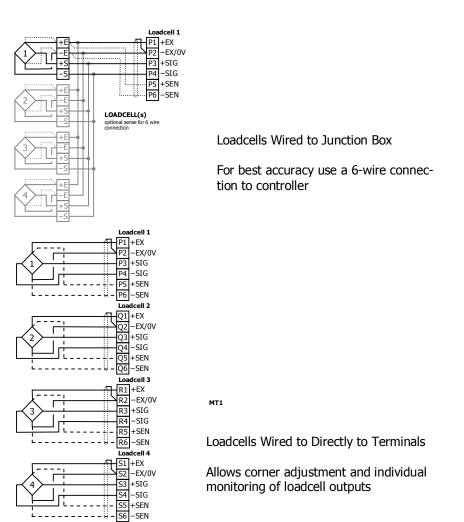

### **Multidrop Systems**

ModWeigh instruments can be connected using the COM2 RS485 bus. Up to 10 systems may be connected on the bus. A ModWeigh display can select any one of the systems on the bus to work with.

A multidrop connection can also be used with any other Modbus master device such as a PLC. If a non ModWeigh master is used on the bus, then the ModWeigh instruments are unable to communicate with one another. An external Modbus master can alternatively be connected to an RS232 COM1 port.

An MR1 unit cannot share the bus with a non ModWeigh master such as a PLC. A PLC could be connected using the COM3 port on the MR1.

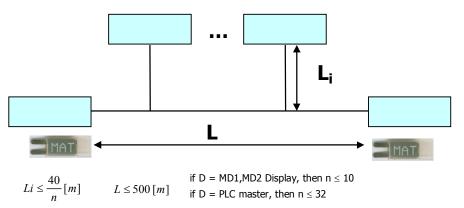

To connect in mutidrop use the RS485 connection COM2. The wiring should be made in a daisy-chain, with one instrument connected to the next. If a stub connection is used to a main cable as shown in the diagram, then make sure its length limit is adhered to.

Two MAT line terminators must be fitted, one at each end of the cable run.

The +D, -D and a 0V terminal must all be connected together through the data cable.

### Setting the COM1 Modbus Address

Before a multidrop system will operate, the addresses in each of the ModWeigh units will need to be set differently. This can be done by wiring a link or resistor to the ADS terminal where available. See the table on the connection diagram. Alternatively the address setting can be changed in each unit using a display connected to its COM1.

The following procedure is used to set a units address.

- 1. Press the Q key to access the setup menu.
- 2. Key in the quick key code 2512 to select the 'COM1&2 modbus address' step.
- 3. Press the EDIT key. (If editing is locked, key in the password 111 and press ENTER).
- 4. Enter the desired address (1, 2 or 3 etc.) and press ENTER.
- 5. Press and hold the BACK key to return to normal operation.
- 6. Repeat for each of the units which are to be used on the bus.

When the multidrop system is then connected and powered, the display should be able to see each of the ModWeigh systems. This is done by pressing the SELECT key on the display.

### Applications

Following are typical applications for the instrument.

#### Batch Out with Manual Refill (Bulk Bag Unloading)

Used to dispense a quantity of material from a bulk bag. The bulk bag feeds into a buffer hopper. The bag and hopper are both supported by loadcells and weighed. The material is dispensed using an auger attached to the buffer hopper with a flexible coupling to give isolation from the weighing system.

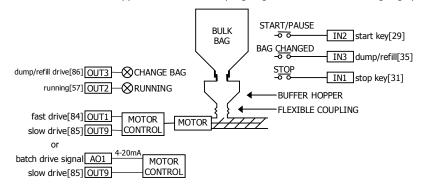

| Quick Key | Description     | Setting | Details                                                                                  |
|-----------|-----------------|---------|------------------------------------------------------------------------------------------|
| Q23211    | batch setpoint  | 1300kg  | set to desired batch weight                                                              |
| Q23213    | slow cutoff     | ?kg     | set to stop motor before setpoint to allow for overrun                                   |
| Q23214    | fast cutoff ?kg |         | set if using 2 speed filling control, set to weight before setpoint to turn of fast fill |
| Q23221    | batching mode   | 5       | batch out with manual refill                                                             |
| Q23241    | low weight      | 20kg    | must replace bag below this weight                                                       |
| Q23242    | high weight     | 100kg   | must not replace bag above this weight                                                   |
| Q23251    | slow signal     | 20%     | sets slow filling motor speed if using 4-20mA connec-<br>tion                            |
| Q23252    | fast signal     | 100%    | sets fast filling motor speed if using 4-20mA connection                                 |

The operator enters the desired weight to dispense (e.g. 1300kg) and presses START. If the weight is less than 100kg, a bag changes may be requested (the CHANGE BAG indicator will come on). After a bag is replaced, the operator presses BAG CHANGED (or the 'dump/refill' key). The 'fast drive' and 'slow drive' outputs control the auger speed to dispense the material until the requested batch weight has been reached. The motor can optionally be controlled with a 4-20mA speed signal (batch drive signal, AO1) and a run/stop signal (slow drive, OUT9).

### SETTING UP Setup

ModWeigh instruments must be calibrated for each specific application. The parameters stored are collectively known as the Setup.

### Description

+/-,0

Press the Q key to access the setup menu.

The setup is divided into sections as shown in the following diagram.

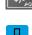

|                                 | SETUP                           |          |      |  |  |  |  |
|---------------------------------|---------------------------------|----------|------|--|--|--|--|
|                                 | Basic Settings                  |          |      |  |  |  |  |
| AI1                             |                                 |          | AO1  |  |  |  |  |
| AI2 Loadcell                    |                                 |          | AO2  |  |  |  |  |
| IN1 Calibration                 |                                 |          | OUT1 |  |  |  |  |
| IN2                             |                                 |          | OUT2 |  |  |  |  |
| IN3 Inputs                      | Internal Signals                | Outputs  | OUT3 |  |  |  |  |
| IN4                             |                                 |          | OUT4 |  |  |  |  |
| IN5                             |                                 |          | OUT5 |  |  |  |  |
| IN6                             |                                 |          | OUT6 |  |  |  |  |
| IN7                             |                                 |          | OUT7 |  |  |  |  |
| IN8                             |                                 |          | OUT8 |  |  |  |  |
| Macros Com                      | Macros Communications & Display |          |      |  |  |  |  |
| Macros Communications & Dispidy |                                 |          |      |  |  |  |  |
| Inform                          | ation, Resets & Final Cal       | ibration |      |  |  |  |  |
|                                 |                                 |          |      |  |  |  |  |

Setup Diagram

The Setup contains *Settings* and *Macros* which are described next.

### Settings

Most of the setup for a system involves setting calibration constants which for example calibrate the loadcell input, the 4-20mA outputs and the operation of relays etc. These settings are simple numeric values.

#### Macros

Macros are used to store short programs which are used to construct text strings to output to the printer, perform arithmetic calculations and other special control functions. Macros are a collection of program segments which can call one another as subroutines. They have structured if/then/else statements and program looping constructs.

A macro is a sequence of numbers (bytes with values of 0 to 255).

### Menus

All the setup parameters are contained within a menu structure which follows the setup sections. Basic Settings

Inputs

. Internal Signals

Outputs

Communications & Display

Information, Resets & Final Calibration

### Factory Settings

### Basic Settings

The basic settings are settings which generally must be set first and often affect other settings through the controller. For example, they set the engineering units and measuring range for the application.

### Inputs

The inputs are settings and calibration which effect the basic inputs signals. For example the loadcell input, tacho input (where used) and digital inputs.

### Internal Signals

This section contains the main calculations for the instrument. Most signals are here, for example the weight, zero weight, total weight etc. Much of the instruments configuration is done in this section.

#### Outputs

The output are settings and calibration which effect the basic output signals. For example the 4-20mA outputs and digital outputs. These change the calibration range and select the signal to appear on the digital outputs.

#### Communications & Display

This section sets the baud rates etc for the communications ports. It sets the key locks for the MD1,MD2 Display. It also contains the Macros for the instrument.

These settings are not available in 'B' model instruments.

### Information, Resets & Final Calibration

This section contains information about the unit, including its serial number, the product type etc. These settings allow all the settings & macros to be reset back to their default values. The final calibration is also done here.

### Factory Settings

The factory settings are used to calibrate the basic instrument in the factory. These are password protected and are not usually required once the instrument has left the factory.

### Keypad

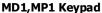

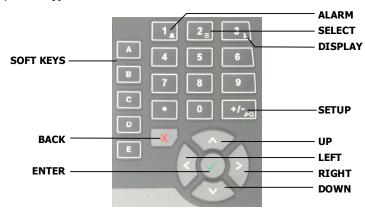

### MD2, MP2 Keypad

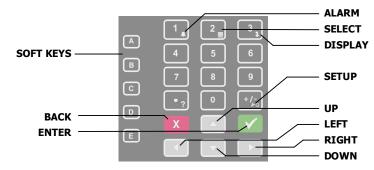

### SOFT keys

The function of the 5 soft keys is indicated on the display.

### ALARM key

Used to access the alarm list menu.

### **SELECT** key

Used to select a system to display if more than one unit is connected on the network.

### DISPLAY key

Allows the operator to select the display layout.

### **SETUP key**

Press to view the setup menus.

#### ALPHANUMERIC keypad

Used to enter numerical data values.

### **UP and DOWN keys**

Use these keys to move up and down a menu, or to increase or decrease a setting when editing is enabled.

### LEFT and RIGHT keys

Used to step thorugh macros and the selection of some other items.

### ENTER key

Use this key to move forwards through the menu, or to confirm a change to a setting.

### BACK key

Use this key to move backwards through the menu, or to cancel a change to a setting. Hold the key to exit completely out of the menus and back to normal operation.

### **Displaying the Setup Menus**

Press the SETUP key (Q) to display the setup menus.

#### Selecting a Menu Item

To the left of each menu item is a single digit. This is the Quick Key number. Simply key in this number to select the corresponding menu item. Items which have a + to the left will then display a sub-menu in the same format. Continue pressing Quick Keys to navigate to the desired setting. Refer to the Setup Summary for the sequence of Quick Keys to go directly to each setting.

Alternatively, repeatedly press the ENTER key to step through all the menus, sub-menus and settings in turn.

You can use the UP and DOWN keys to highlight a menu or sub-menu item, then press the ENTER key to continue from there. When viewing a setting, the UP and DOWN keys will move between the settings.

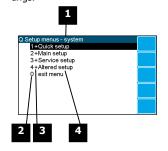

1 Menu name.

Quick Key number. Press key with same number to directly enter the named menu.

Menu item descriptor.

| Element | Description                                                                                                    |
|---------|----------------------------------------------------------------------------------------------------|
| +       | Selecting this menu item will open a sub-menu.                                                                                                    |
| (blank) | Selecting this menu item will display the corresponding setting, or will return from a sub-menu                                                                                                    |
| 1       | The action described will be implemented directly either if the ENTER<br>key is pressed when item is highlighted or when the item's Quick Key is<br>pressed. (Quick Key number is the left most number shown in the item<br>line) |

4 Name of menu item.

### **Description of Menus**

### Quick setup

Quick setup menu contains the most important settings, and is a shortened version of the Main setup menu. Use the Quick setup menu for initial setup of the unit. In many applications, no further setup will be needed. The quick setup settings are marked with an asterix in the Setup Summary. (\*)

### Main setup

Main setup menu contains all standard information and settings. Use this menu to view the units information (eg serial number), and adapt the unit for the application (eg change the speed demand output to 0 to 20mA). The main setup settings are listed in the Setup Summary.

### Service

Service menu contains all standard settings as well as settings for advanced configuration and diagnostics. Use this menu if there are special application requirements, or if special diagnostics are required. This menu includes the Factory settings, for which certified equipment is required. These settings are not documented in this manual, contact the factory for further information.

### Altered settings

Altered settings menu lists all settings that are different from the default. Use this menu to fill in the field settings on the Setup Summary

### To Adjust A Setting

Press the EDIT key to allow changes to the selected setting.

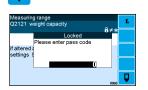

If editing is locked, a password will be requested. For **Quick setup** and **Main setup**, the password is 111. For **Service setup** the password is 9713. For **Altered setup** there is no password as settings are display only.

Use the keypad and/or UP and DOWN arrow keys to increase or decrease the displayed setting. Some settings allow only one method, and some are display only.

Holding either key down will automatically continually increase or decrease the value.

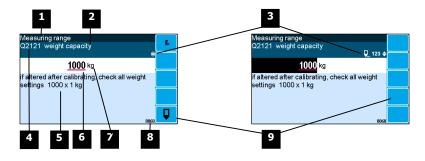

1 Menu item.

3

2 Setting name.

Gives information about the settings and indicates active keys or the preferred method of making a value change while editing.

| Icon       | Description                                                                  |
|------------|------------------------------------------------------------------------------|
| Ô          | The setting is locked. Password must be entered to edit.                     |
| ά          | The setting can only be viewed.                                              |
| ≠          | The setting has been changed from the default.                               |
| *          | An important setting.                                                        |
| <b>Q</b>   | The setting is being edited.                                                 |
| 123        | Use numbered keys to change setting value.                                   |
| \$         | Use UP & DOWN keys to scroll through selection list.                         |
| on<br>off€ | Use UP & DOWN keys to turn setting on or off.                                |
| •          | Use the arrow keys to move through the bits of a control or status register. |

4 Sequence of quick-keys used to reach this setting. Not editable. The left-most digit identifies the current menu as follows: 1 for Quick setup, 2 for Main setup, 3 for Service setup, and 4 for Altered setup.

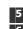

5 Hint line which reveals extra information about the setting.

6 Setting value. To change press EDIT key. If editing is locked, a password will be requested. Key in the password and press the ENTER key. The setting will become highlighted by a black back-ground. Key in changes then press ENTER key. For Quick setup and Main setup, the password is 111. For Service the password is 9713.

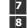

9

Engineering unit setting is displayed in.

Modbus address of this setting. Not editable.

| Soft keys used with setting |
|-----------------------------|
|-----------------------------|

| Icon |  | Description                                       |  |  |  |  |  |
|------|--|---------------------------------------------------|--|--|--|--|--|
| F.   |  | Press <b>h</b> key for menu of special functions. |  |  |  |  |  |
| Q    |  | Press EDIT key to edit the macro.                 |  |  |  |  |  |
|      |  | Use the soft key to start and stop an operation.  |  |  |  |  |  |

### Macros

A macro is a list of numbers representing text characters and instructions codes. Each number is edited separately, and is entered either as a number using the numeric keys, or as an text character using the letter keys much like a cell phone. There are three data entry modes, instruction, lower case text and upper case text.

### **Macro Codes**

| Code      | Description               |                                                           |
|-----------|---------------------------|-----------------------------------------------------------|
| 0         | end of macro              | Terminates execution of macro or returns from subroutine. |
| 1 - 127   | standard ASCII characters | Characters are sent out COM1 (RS232).                     |
| 128 - 187 | extended ASCII characters |                                                           |

| Α | Alternate Instructions                                                                                                    |
|---|----------------------------------------------------------------------------------------------------|
|   | Used to encode printable characters (Unicode values 0 to 65536) outside the ASCII range.Sends the Unicode characters out COM1 with UTF8 encoding. Some characters can be used in the "system name macro" to appear on a ModWeigh display. |
|   | arg0 and arg1 must be in the range 1 to 128.                                                                                                    |

| Α   | Alternate Instructions           |                                                   |
|-----|----------------------------------|---------------------------------------------------|
| 188 | ALT0 <arg1> <arg0></arg0></arg1> | $UC = (arg0 - 1) + (arg1 - 1) \times 128$         |
| 189 | ALT1 <arg1> <arg0></arg0></arg1> | $UC = (arg0 - 1) + (arg1 - 1) \times 128 + 16384$ |
| 190 | ALT2 <arg1> <arg0></arg0></arg1> | UC = (arg0 - 1) + (arg1 - 1) × 128 + 32768        |
| 191 | ALT3 <arg1> <arg0></arg0></arg1> | $UC = (arg0 - 1) + (arg1 - 1) \times 128 + 49152$ |

| R   | Register Instructions        |                       |                                       |  |  |  |  |  |
|-----|------------------------------|-----------------------|---------------------------------------|--|--|--|--|--|
| 192 | NOP                          | no operation          | no operation                          |  |  |  |  |  |
| 192 | RECALL "register"            |                       | ASCII Modbus address (8000 to 8992).  |  |  |  |  |  |
| 194 | RECALL <argument></argument> |                       | <pre> argument&gt; register</pre>     |  |  |  |  |  |
|     | RECALL Vargument/            | 1                     | weight                                |  |  |  |  |  |
|     |                              | 2                     | gross weight                          |  |  |  |  |  |
|     |                              | 3                     | net weight                            |  |  |  |  |  |
|     |                              | 4                     | zero weight                           |  |  |  |  |  |
|     |                              | 5                     | tare weight                           |  |  |  |  |  |
|     |                              | 6                     | total weight                          |  |  |  |  |  |
|     |                              | 7                     | running total                         |  |  |  |  |  |
|     |                              | 8                     | peak weight                           |  |  |  |  |  |
|     |                              | 9                     | flow rate                             |  |  |  |  |  |
|     |                              | 10                    | belt speed                            |  |  |  |  |  |
|     |                              | 11                    | current setpoint                      |  |  |  |  |  |
|     |                              | 12                    | speed demand                          |  |  |  |  |  |
|     |                              | 13                    | COM 2 modbus address                  |  |  |  |  |  |
|     |                              | 14                    | print settings & macros               |  |  |  |  |  |
|     |                              | 15                    | product serial number                 |  |  |  |  |  |
|     |                              | 16                    | flowrate raw                          |  |  |  |  |  |
|     |                              | 17                    | temp 1                                |  |  |  |  |  |
|     |                              | 18                    | temp 2                                |  |  |  |  |  |
|     |                              | 19                    | perm 1                                |  |  |  |  |  |
|     |                              | 20                    | perm 2                                |  |  |  |  |  |
|     |                              | 21                    | P_Module serial number                |  |  |  |  |  |
|     |                              | 22                    | perm3                                 |  |  |  |  |  |
|     |                              | 23                    | perm4                                 |  |  |  |  |  |
|     |                              | 24                    | perm5                                 |  |  |  |  |  |
|     |                              | 25                    | temp3                                 |  |  |  |  |  |
|     |                              | 26                    | temp4                                 |  |  |  |  |  |
|     |                              | 27                    | temp5                                 |  |  |  |  |  |
|     |                              | <u>28</u><br>29       | batch setpoint                        |  |  |  |  |  |
|     |                              | 30                    | batched weight<br>batch number        |  |  |  |  |  |
|     |                              | 31                    | last batched weight                   |  |  |  |  |  |
|     |                              | 32                    | number to batch                       |  |  |  |  |  |
|     |                              | 52                    |                                       |  |  |  |  |  |
|     |                              | 101                   | with address in VALUE                 |  |  |  |  |  |
|     |                              | 102                   | default_value                         |  |  |  |  |  |
|     |                              | 103                   | minimum_value                         |  |  |  |  |  |
|     |                              | 104                   | maximum_value                         |  |  |  |  |  |
|     |                              | 105                   | column                                |  |  |  |  |  |
|     |                              | 106                   | memory                                |  |  |  |  |  |
|     |                              | 107                   | register_number                       |  |  |  |  |  |
|     |                              | 108                   | port                                  |  |  |  |  |  |
|     |                              | 109                   | slave_address                         |  |  |  |  |  |
|     |                              |                       |                                       |  |  |  |  |  |
|     |                              |                       | ts are invalid and not all arguments  |  |  |  |  |  |
|     |                              | available in al       | products.                             |  |  |  |  |  |
|     |                              | I                     |                                       |  |  |  |  |  |
| 195 | STORE "register"             |                       | ASCII Modbus register (8000 to 8992). |  |  |  |  |  |
| 196 | STORE <argument></argument>  |                       | cts register. See RECALL instruction. |  |  |  |  |  |
| 197 | MENU <argument></argument>   | <argument></argument> | action                                |  |  |  |  |  |
|     |                              | 1                     | start_menu                            |  |  |  |  |  |
|     |                              | 3                     | next_quick                            |  |  |  |  |  |
|     |                              | 5                     | next_service                          |  |  |  |  |  |
|     |                              | 6                     | next_factory                          |  |  |  |  |  |
|     |                              | 7                     | next_altered                          |  |  |  |  |  |
| 198 | MACRO <argument></argument>  | <argument></argument> | action                                |  |  |  |  |  |
|     |                              | 1                     | start_macro                           |  |  |  |  |  |
|     | 1                            | 2                     | next_macro                            |  |  |  |  |  |
|     |                              | 3                     | next_altered _macro                   |  |  |  |  |  |

| Р   | Print Instructions |                                                                           |
|-----|--------------------|---------------------------------------------------------------------------|
| 200 | PRINT_VALUE        | "format" is an ASCII format code of the form CcDdBb. c is the column      |
| 201 | PRINT_NAME         | width, d is the number of decimal places and b is the count by. Any one   |
| 202 | PRINT_UNITS        | or combination of the three parts can be included. (e.g. C10d2b5 sets the |
| 203 | PRINT_HINT         | column width to 10, the decimal places to 2 and the count by to 5; C10    |
| 204 | PRINT_DATE         | sets column width to 10). The default is 0.                               |
| 205 | PRINT_TIME         |                                                                           |
| 206 | PRINT_SECONDS      |                                                                           |

| Р   | Print Instructions    |                                                                                                |
|-----|-----------------------|------------------------------------------------------------------------------------------------|
| 207 | PRINT_MENU_HEADING    |                                                                                                |
| 208 | PRINT_MENU_PATH       | <column> is a number 1 to 99. Columns are numbered from 0.</column>                            |
| 209 | PRINT_QUICK_KEY       |                                                                                                |
| 212 | FORMAT "format"       |                                                                                                |
| 213 | NEWLINE               |                                                                                                |
| 214 | NEWPAGE               | <pre><macro> is number 1 to 99. If <macro> = 101, lists macro number in </macro></macro></pre> |
| 215 | TAB <column></column> | VALUE.                                                                                         |
| 218 | LIST <macro></macro>  |                                                                                                |
| 219 | DUMP <macro></macro>  |                                                                                                |

| с   | Calculati                                                                                                    | ion Instructions |                                                    |                                                                           |  |  |  |
|-----|----------------------------------------------------------------------------------------------------|------------------|----------------------------------------------------|---------------------------------------------------------------------------|--|--|--|
|     | Calculations are done on a stack in RPN (reverse polish notation). When a value is entered onto the stack with a RECALL or VALUE instruction, the other values on the stack are moved up first. An instruction like ADD or MUL operates on the values in VALUE and Y and places the result in VALUE. is moved to Y and T is copied to Z. The operation follows the values. e.g. RECALL <weight> VALUE "2" MUL., this multiplies the weight by 2 e.g. 2 + 3 x weight = VALUE "2" XLUE "3" RECALL <weight> MUL ADD</weight></weight> |                  |                                                    |                                                                           |  |  |  |
|     | STACK                                                                                                    | RECALL or VALUE  | ROLL                                               | ADD, SUB, MUL, DIV, MOD                                                   |  |  |  |
|     | Т                                                                                                    | T lost           | ¢                                                  | copied                                                                    |  |  |  |
|     | Z                                                                                                    | 1 1              | Ļ                                                  | ↓<br>↓                                                                    |  |  |  |
|     | Y                                                                                                    | Ť                | Ļ                                                  | ↓                                                                         |  |  |  |
|     | VALUE                                                                                                    | 1 t              | ť                                                  | RESULT (using VALUE & Y)                                                  |  |  |  |
|     |                                                                                                    |                  |                                                    |                                                                           |  |  |  |
| 220 | VALUE "n                                                                                                    |                  |                                                    | is an ASCII number (e.g. 123.4) If there is no number, then the ished up. |  |  |  |
| 221 | ADD                                                                                                    |                  |                                                    | VALUE + Y                                                                 |  |  |  |
| 222 | SUB                                                                                                    | V                | ALUE = \                                           | VALUE + Y                                                                 |  |  |  |
| 223 | MUL                                                                                                    | V                | ALUE = \                                           | VALUE + Y                                                                 |  |  |  |
| 224 | DIV                                                                                                    | V                | ALUE = \                                           | VALUE + Y                                                                 |  |  |  |
| 225 | MOD                                                                                                    | V                | ΆLUE = \                                           | VALUE + Y                                                                 |  |  |  |
| 226 | SWAP_VA                                                                                                    | ALUE&Y V         | ALUE and                                           | d Y swapped                                                               |  |  |  |
| 227 | ROLL                                                                                                    | -                | tack rolle                                         | d down                                                                    |  |  |  |
| 230 | CLEAR_V                                                                                                    | ALUE V           | VALUE is set to zero                               |                                                                           |  |  |  |
| 231 | CLEAR_A                                                                                                    |                  | VALUE, Y, Z and T all set to 0                     |                                                                           |  |  |  |
| 232 | INC_VAL                                                                                                    |                  | VALUE = VALUE + 1                                  |                                                                           |  |  |  |
| 233 | DEC_ VAL                                                                                                    | LUE V            | VALUE = VALUE - 1                                  |                                                                           |  |  |  |
| 235 | CHANGE                                                                                                    | SIGN s           | sign of VALUE changed, plus and minus              |                                                                           |  |  |  |
| 236 | ABS                                                                                                    |                  | absolute value of VALUE (e.g. ABS(-12.54) = 12.54) |                                                                           |  |  |  |
| 237 | INT                                                                                                    |                  | integer value of VALUE (e.g. INT(12.54) = 12)      |                                                                           |  |  |  |
| 238 | FIX                                                                                                    | fi               | fixed value of VALUE (e.g. INT(12.54) = 13)        |                                                                           |  |  |  |

| L   | Looping and Control Instructions                                                                                                    |                                                                                                    |                                                                                                    |          |           |                                  |  |
|-----|----------------------------------------------------------------------------------------------------|----------------------------------------------------------------------------------------------------|----------------------------------------------------------------------------------------------------|----------|-----------|----------------------------------|--|
| 239 | DRIVE_BIT <bit></bit>                                                                                                    | value                                                                                                    | test                                                                                                    |          |           |                                  |  |
| 240 | IF <condition></condition>                                                                                                    | 1-150                                                                                                    | See I/O Function Tabl                                                                                              |          | le        |                                  |  |
| 241 | IF_EVENT <event condition=""></event>                                                                                                    |                                                                                                    |                                                                                                    |          |           |                                  |  |
| 242 | NOT                                                                                                    | value                                                                                                    | test                                                                                                    | V        | /alue     | test                             |  |
| 243 | AND <condition></condition>                                                                                                    | 151                                                                                                    | VALUE>=0                                                                                                    | 1        | L63       | VALUE_ALTERED                    |  |
| 244 | OR <condition></condition>                                                                                                    | 152                                                                                                    | VALUE>0                                                                                                    |          | 164       | VALUE_NOT_ALTERED                |  |
| 245 | ELSE                                                                                                    | 153                                                                                                    | VALUE=0                                                                                                    |          | L65       | VALUE_VIEW_ONLY                  |  |
| 246 | END_IF                                                                                                    | 154                                                                                                    | VALUE<>0                                                                                                    |          | 166       | DEC_temp1=0                      |  |
| 247 | SET_BIT <bit></bit>                                                                                                    | 155                                                                                                    | VALUE<0                                                                                                    |          | L80       | with_stack                       |  |
| 248 | CLEAR_BIT <bit></bit>                                                                                                    | 156                                                                                                    | VALUE<=0                                                                                                    |          | 181       | end_of_macro                     |  |
| 249 | TOGGLE_BIT <bit></bit>                                                                                                    | 157                                                                                                    | Y>=VALUE                                                                                                    |          | 182       | end_of_menus                     |  |
| 250 | GOSUB <macro></macro>                                                                                                    | 158                                                                                                    | Y>VALUE                                                                                                    |          | 183       | new_menu_heading                 |  |
| 251 | STOP                                                                                                    | 159                                                                                                    | Y=VALUE                                                                                                    |          | 184       | new_menu_path                    |  |
| 252 | STACK                                                                                                    | 160                                                                                                    | Y«VALUE                                                                                                    |          | 185       | macro_altered                    |  |
| 253 | LOOP                                                                                                    | 161                                                                                                    | Y <value< td=""><td></td><td>186</td><td>clock_active</td></value<>                                                |          | 186       | clock_active                     |  |
| 254 | EXIT_WHEN < condition>                                                                                                    | 162                                                                                                    | Y<=VALUE                                                                                                    |          | <u> </u>  |                                  |  |
| 255 | END_LOOP                                                                                                    |                                                                                                    |                                                                                                    |          | operato   |                                  |  |
|     |                                                                                                    |                                                                                                    |                                                                                                    |          | AND<br>DR | true if both values are true     |  |
|     |                                                                                                    |                                                                                                    |                                                                                                    |          | JK        | true if either value is true     |  |
|     | to right. e.g. <in3> OR NOT<br/><condition> = <b>value</b> [<b>NOT</b>]</condition></in3>                                                 | <in4><br/>[<b>operator</b>]</in4>                                                                                                    | ][value][NOT]                                                                                                    | [opera   | ator]     | d operators evaluated from left  |  |
|     | <b>NOT</b> reverses the sense of t                                                                                                    | he <b>value</b> ,                                                                                                    | (e.g. true become                                                                                                  | es false | e).       |                                  |  |
|     |                                                                                                    | STACK stacks the current value. The stacked value is used with an operator followed by <with_stack>.<br/>DRIVE_BIT sets the bit to the value evaluated by the condition.</with_stack> |                                                                                                    |          |           |                                  |  |
|     | e.g. IF <in1> AND <in2> STA</in2></in1>                                                                                                   | CK <in3> A</in3>                                                                                                    | ND <in4> OR <wit< td=""><td>th_stac</td><td>:k&gt; DRIV</td><td>'E_BIT <user 1="" bit=""></user></td></wit<></in4> | th_stac  | :k> DRIV  | 'E_BIT <user 1="" bit=""></user> |  |
|     | vevent condition> has a value of 1-150, and is true if the bit in the I/O Function table has changed<br>since the "event macro" last ran. |                                                                                                    |                                                                                                    |          |           |                                  |  |
|     | vit> is a value from 1 to 187                                                                                                    | 7 from the                                                                                                    | I/O Function Tab                                                                                                   | le. Use  | d Outpu   | t Functions should not be set.   |  |
|     | <macro> is a macro number</macro>                                                                                                    | from 1 to 9                                                                                                    | 9. If macro = 10                                                                                                   | 1, calls | subrou    | tine number in VALUE.            |  |
|     | The conditional and looping structures are as follows. Any sequence of instructions may be placed where <i>INST</i> appears.              |                                                                                                    |                                                                                                    |          |           |                                  |  |
|     | IF <condition> INST ENDIF</condition>                                                                                                    |                                                                                                    | IF_EVENT «                                                                                                    | event c  | onditior  | > <i>INST</i> ENDIF              |  |
|     | IF <condition> INST ELSE IN</condition>                                                                                                   | <i>ST</i> ENDIF                                                                                                    | IF_EVENT «                                                                                                    | event c  | onditior  | » INST ELSE INST ENDIF           |  |
|     | IF <condition> INST DRIVE BIT <bit> IF EVENT <event condition=""> INST DRIVE BIT <bit></bit></event></bit></condition>                    |                                                                                                    |                                                                                                    |          |           |                                  |  |
|     | LOOP INST EXIT WHEN «condition» INST END LOOP                                                                                             |                                                                                                    |                                                                                                    |          |           |                                  |  |
|     | LOOP INGT LATT_WHEN KU                                                                                                    |                                                                                                    | UND_LOOP                                                                                                    |          |           |                                  |  |

### **Adjusting a Macro**

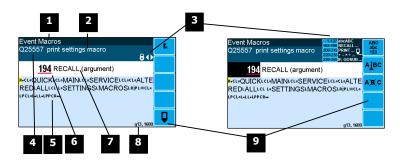

1 Menu item.

2 Setting name.

**3** Gives information about the macro and indicates active keys or the prefered method of making a value change while editing.

| Icon                                                                                                    | Description                                                             |
|----------------------------------------------------------------------------------------------------|-------------------------------------------------------------------------|
| Ô                                                                                                    | The macro is locked. Password must be entered to edit.                  |
| ¥                                                                                                    | The macro has been changed from the default.                            |
| •                                                                                                    | Use the 1 & 2 keys to move the cursor back and forth through the macro. |
| abc <sup>3</sup> def<br>ghi <sup>5</sup> jkl <sup>6</sup> mno<br>pqrs <sup>8</sup> tuv <sup>9</sup> wxyz | Shows which numeric keys are used to enter lower case letters.          |

| 1     2     ABC     3     DEF       4     GHI     5     JKL     6     MNO       PQRS     TUV     WXYZ | Shows which numeric keys are used to enter upper case let-<br>ters.                                                                                            |
|----------------------------------------------------------------------------------------------------|----------------------------------------------------------------------------------------------------|
| 1-127 abcABC<br>192-199 RECALL<br>200-219 PRINT<br>220-238 + - x ÷<br>239-255 IF, GOSUB               | Gives a guide to the range of values for text, register instruc-<br>tions, print instructions, calculation instructions and looping &<br>control instructions. |

Sequence of quick-keys used to reach this macro. Not editable. The left-most digit identifies the current menu as follows: 1 for Quick setup, 2 for Main setup, 3 for Service setup, and 4 for Altered setup.

<sup>5</sup> Shows the macro. ASCII characters are displayed normally, instruction codes are shown displayed as a small icon as shown below. A cursor highlights the code currently displayed.

| Icon | Description                                               |
|------|-----------------------------------------------------------|
| R    | A register instruction like RECALL or STORE.              |
| с    | A calculation instruction like VALUE, ADD, MUL etc.       |
| Ρ    | A print instruction, like PRINT_VALUE, PRINT_UNITS etc.   |
| L    | A looping or control instruction like GOSUB, IF, LOOP etc |

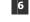

<sup>6</sup> Code value of the item at the cursor position. It is either as ASCII code value or an instruction code value.

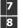

Displays the ASCII character or instruction description for the code value displayed. Modbus address of the macro. Not editable.

9 Soft keys used with macros.

| Icon              | Description                                                        |
|-------------------|--------------------------------------------------------------------|
| Fn                | Press <b>In</b> key for menu of special functions.                 |
| Ū                 | Press EDIT key to edit the macro.                                  |
| ABC<br>abc<br>123 | Press this key to swap between numeric entry and text entry modes. |
| АТВС              | Press this key to insert codes at the cursor.                      |
| A)B( C            | Press this key to delete the code at the cursor.                   |

### Software Updating

ModWeigh instrument software can be upgraded in the field to add new features and other improvements. The following diagram shows the setup required for this purpose.

### Update with USB Drive

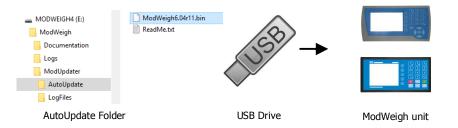

#### **Updating Procedure**

- 1. The USB drive needs to have three folders, ModWeigh, ModUpdater and AutoUpdate as shown.
- 2. Copy the ModUpdater binary file (ModWeigh6.XXrXX.bin) into the AutoUpdate folder.
- 3. When the USB drive is plugged into a compatible ModWeigh unit, update files will be copied.
- 4. Update files will be copied to all connected units.
- 5. The actual software update occurs after all files have been copied.

### Update with a PC

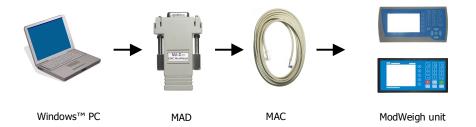

### **Updating Procedure**

- 1. Copy the ModUpdater program (e.g. ModUpdaterv6.01r10.exe) onto a PC. The name contains the version number of the software to be installed.
- 2. Before starting, it may be advisable to record the settings in the unit if you wish to restore these after updating.
- 3. Connect the ModWeigh unit to an RS232 COM port of the computer. For this you must use the MAC cable and MAD adaptor.
- 4. Connect power to the ModWeigh unit, 24Vdc.
- 5. Double click on ModUpdater program.
- 6. The upgrade process should then begin. Following the instructions given, usually you can simply press ENTER at each stage.
- 7. Restore and/or check settings.

If this does not work, then turn the power off to the ModWeigh instrument and back on again as instructed by the ModUpdater program.

If you have any problems, you can contact your supplier.

### SETTING UP GUIDE

This guide suggests how a system can be setup. Full details on each of the settings can be found in the 'Setup' sections following the guide.

### Settings

**Quick Keys** 

+/-

To calibrate the system, you must access and adjust various settings in the unit. The settings are accessed using their **Quick Key** numbers.

### **To Access A Setting**

- 1. Press the Q key to access the setup menu.
- 2. Press the **Quick Key** number to go directly to the setting. The UP & DOWN keys can be used to go between sequential numbers.
- 3. To select another setting, repeat the above process.
- 4. Press and hold the BACK key to exit and return to normal operation.

### To Adjust A Setting

- 1. Press the EDIT key.
- 2. If editing is locked, a password will be requested. Key in the password of 111 and press ENTER.
- 3. Use the keypad and/or UP and DOWN arrow keys to increase or decrease the displayed setting.
- 4. Holding either key down will automatically continually increase or decrease the value.
- 5. Press ENTER to accept the changes or BACK to revert to the previous setting.

### **Quick Keys Reference**

The following table is a quick reference to common settings.

|     | Step                                      | Quick Keys |
|-----|-------------------------------------------|------------|
|     | BASIC SETTINGS                            |            |
| p25 | Change the measuring range                | 212x       |
|     | INPUTS                                    |            |
| p26 | Set the digital input terminal functions  | 221x       |
| p26 | Calibrate with weights                    | 2232x      |
|     | INTERNAL SIGNALS                          |            |
|     | OUTPUTS                                   |            |
| p37 | Change the 4-20mA output calibrations     | 241x       |
|     |                                           | 242x       |
| p38 | Set the digital output terminal functions | 243x       |

|     | Step                                    | Quick Keys |
|-----|-----------------------------------------|------------|
| -   | INFORMATION, RESETS & FINAL CALIBRATION |            |
| p41 | Set key locks or customise the display  | 256xx      |

## **Initial Setup**

| <b>Engineering Units</b>  |                                          |                                                                                                    |
|---------------------------|------------------------------------------|----------------------------------------------------------------------------------------------------|
|                           | By default the measuring uni<br>• weight | ts of the controller are;<br>kg                                                                                                    |
|                           | All settings must be entered             | using these measured units. The units can be changed if required.                                                                                                    |
|                           | Step                                     | Quick Keys                                                                                                    |
|                           | p25 Select weight units                  | 2112                                                                                                    |
| Measuring Range           |                                          |                                                                                                    |
|                           | 55                                       | he largest value that will occur during normal operation. Most settings hav-<br>the capacities are stored as a percentage of this capacity. If the capacity is<br>also change. |
|                           | Step                                     | Quick Keys                                                                                                    |
|                           | p25 Enter weight capacity                | 2121                                                                                                    |
| <b>Display Resolution</b> |                                          |                                                                                                    |
|                           | The display resolution for eac           | ch engineering value can be changed if needed.                                                                                                    |
|                           |                                          |                                                                                                    |
|                           | Step                                     | Quick Keys                                                                                                    |

### **SETUP – MW64A BATCH WEIGHER Basic Settings**

| Dasic Sett         |                              |                                                                                                    |                                                                                                    | De els Cattilis                                                                                                    |                                                                                                    |
|--------------------|------------------------------|----------------------------------------------------------------------------------------------------|----------------------------------------------------------------------------------------------------|----------------------------------------------------------------------------------------------------|----------------------------------------------------------------------------------------------------|
|                    |                              |                                                                                                    | _                                                                                                    | Basic Settings                                                                                                    |                                                                                                    |
|                    |                              |                                                                                                    | Inputs                                                                                                    | Internal Signals                                                                                                    | Outputs                                                                                                   |
|                    |                              |                                                                                                    |                                                                                                    | Communications & Dis                                                                                                    | play                                                                                                    |
|                    |                              |                                                                                                    | Infor                                                                                                    | mation, Resets & Final                                                                                                    | Calibration                                                                                               |
| Engineering units  |                              |                                                                                                    |                                                                                                    |                                                                                                    |                                                                                                    |
|                    | 2111                         | These settings affect the engineering units that will t<br>ing units can be changed at any time. Note that you<br>here eg 750 g calibration weights must be entered a<br>units metric/imperial [0=both, 1=metric, 2=imperial]                                                                                                    | must enter<br>s 0.75 kg if                                                                                                    | settings in the same u                                                                                                    | nits as set                                                                                               |
|                    |                              | Selects between metric units, imperial units or any if                                                                                                    | a mixture o                                                                                                    | f metric and imperial u                                                                                                    | nits is required.                                                                                         |
| Q                  | 2112                         | weight units                                                                                                    | 8                                                                                                    | 8044 <sup>1</sup>                                                                                                    | kg=101                                                                                                    |
|                    |                              | These are the engineering units that will be used for a                                                                                                    | all weight se                                                                                                    | ettings except the totalis                                                                                                    | ser (eg kg).                                                                                              |
|                    |                              | These are the engineering units that will be used for a                                                                                                    | all flowrate s                                                                                                    | settings (eg t/h).                                                                                                    |                                                                                                    |
|                    |                              |                                                                                                    |                                                                                                    |                                                                                                    |                                                                                                    |
| Measuring range    |                              |                                                                                                    |                                                                                                    |                                                                                                    |                                                                                                    |
|                    |                              | If a signal exceeds the capacity setting, it will display a<br>should be set larger than the maximum value that will<br>The measuring range affects the way many other setti                                                                                                    | occur durir                                                                                                    | ng normal operation.                                                                                                    | 2                                                                                                    |
|                    |                              | tings are stored internally as a percentage of the relev<br>other settings, eg the analog output, will automatically<br>ity' must be set before any other weight settings are e                                                                                                    | vant capacit<br>v work. Note                                                                                                    | y. Once these capacitie                                                                                                    | s are set, the                                                                                            |
| <sup>2</sup> * Q   | 2121                         | weight capacity (WCAP)                                                                                                    |                                                                                                    | 8060                                                                                                    | 1000 kg,t,g                                                                                               |
|                    |                              |                                                                                                    |                                                                                                    |                                                                                                    |                                                                                                    |
| Display resolution |                              |                                                                                                    |                                                                                                    |                                                                                                    |                                                                                                    |
| 0                  | 2131                         | The division settings affect to what resolution a signal tems, the total number of divisions will be within the r weight division                                                                                                    | ange 500 to                                                                                                    |                                                                                                    | 5 5 7                                                                                                    |
| Q                  | 2151                         | weight division                                                                                                    |                                                                                                    | 0070, gu                                                                                                    | 1 kg,t,g                                                                                                  |
| Trade setup        |                              |                                                                                                    |                                                                                                    |                                                                                                    |                                                                                                    |
| Q                  | 2141                         | trade use check                                                                                                    | 8                                                                                                    | 8702, g7                                                                                                    | ٩                                                                                                    |
|                    |                              | Displays off if instrument is not suitable for trade use.<br>use is shown.                                                                                                    | Information                                                                                                    | n on what needs chang                                                                                                    | 2                                                                                                    |
| Q                  | 2142                         | calibration verification code                                                                                                    | 8                                                                                                    | 8714, g7                                                                                                    | ٩                                                                                                    |
|                    |                              | Whenever a setting is changed which may alter the tra-<br>change. It can be used to check if the calibration has l                                                                                                    |                                                                                                    |                                                                                                    |                                                                                                    |
| Q                  | 2143                         | calibration lock                                                                                                    | 8                                                                                                    | 8078, g7                                                                                                    | off=0                                                                                                    |
|                    |                              | When set to on, all settings which effect the trade cali                                                                                                    | hration are                                                                                                    | locked                                                                                                    |                                                                                                    |
|                    |                              |                                                                                                    | bracion arc                                                                                                    | IUCKEU.                                                                                                    |                                                                                                    |
| Clock              |                              |                                                                                                    | bration are                                                                                                    | iocreu.                                                                                                    |                                                                                                    |
| Clock              |                              | The unit has a real time clock. The clock is used to dat<br>other events) to occur at user set times during the day<br>few days or weeks without power. The time is also she<br>alarms are present).                                                                                                    | te stamp pr<br>y or week. ⊺                                                                                                    | intouts and can cause  <br>The clock will run conti                                                                                                    | nue to run for a                                                                                          |
|                    | 2191                         | other events) to occur at user set times during the day<br>few days or weeks without power. The time is also sho<br>alarms are present).                                                                                                    | te stamp pr<br>y or week. ⊺<br>own in the t                                                                                         | intouts and can cause  <br>The clock will run conti                                                                                                    | nue to run for a                                                                                          |
|                    |                              | other events) to occur at user set times during the day few days or weeks without power. The time is also sho                                                                                                    | te stamp pr<br>y or week. ⊺<br>own in the t                                                                                         | intouts and can cause  <br>The clock will run contin<br>top right corner of the (<br>9910                                                                                                    | nue to run for a<br>display (if no<br>0                                                                   |
|                    |                              | other events) to occur at user set times during the day<br>few days or weeks without power. The time is also sho<br>alarms are present).<br>Clock enable<br>Set to 0 to disable the clock or 1 to enable the clock.                                                                                                    | te stamp pr<br>y or week. ⊺<br>own in the t                                                                                         | intouts and can cause  <br>The clock will run contin<br>top right corner of the (<br>9910                                                                                                    | nue to run for a<br>display (if no<br>0                                                                   |
| Q                  | 2191                         | other events) to occur at user set times during the day<br>few days or weeks without power. The time is also sho<br>alarms are present).<br>clock enable<br>Set to 0 to disable the clock or 1 to enable the clock. We<br>shown on any printouts.<br><b>Daylight saving</b>                                                                                                    | te stamp pr<br>y or week. T<br>own in the t<br>When disabl                                                                          | intouts and can cause  <br>The clock will run contin<br>top right corner of the o<br>9910<br>led, time & date inform                                                                                                    | ue to run for a<br>display (if no<br>0<br>ation is not                                                    |
| Q                  |                              | other events) to occur at user set times during the day<br>few days or weeks without power. The time is also sho<br>alarms are present).<br>clock enable<br>Set to 0 to disable the clock or 1 to enable the clock. We<br>shown on any printouts.<br><b>Daylight saving</b><br>locality<br>Selects the locality for daylight saving correction. Use<br>0 to disable daylight saving correction or set to CUSTC                                                                                                    | te stamp pr<br>y or week. <sup>-</sup><br>own in the t<br>When disabl<br>When disabl<br>the UP & Do<br>DM to set yc                 | intouts and can cause<br>The clock will run contin<br>top right corner of the<br>9910<br>led, time & date inform<br>9912<br>OWN keys to select a lo<br>our own correction date                                                         | ue to run for a<br>display (if no<br>0<br>ation is not<br>0<br>ocality or set to                          |
| Q<br>Q2            | 2191<br>1921                 | other events) to occur at user set times during the day<br>few days or weeks without power. The time is also sho<br>alarms are present).<br>clock enable<br>Set to 0 to disable the clock or 1 to enable the clock. We<br>shown on any printouts.<br><b>Daylight saving</b><br>locality<br>Selects the locality for daylight saving correction. Use<br>0 to disable daylight saving correction or set to CUSTO<br>selected, the following three settings specify when the                                                                                    | te stamp pr<br>y or week. Town in the to<br>when disable<br>when disable<br>the UP & Do<br>DM to set yco<br>e correction            | intouts and can cause<br>The clock will run contin<br>top right corner of the<br>9910<br>led, time & date inform<br>9912<br>OWN keys to select a k<br>our own correction date<br>will be made.                                         | ue to run for a<br>display (if no<br>0<br>ation is not<br>0<br>ocality or set to<br>s. If CUSTOM is       |
| Q<br>Q2            | 2191<br>1921                 | other events) to occur at user set times during the day<br>few days or weeks without power. The time is also sho<br>alarms are present).<br>clock enable<br>Set to 0 to disable the clock or 1 to enable the clock. V<br>shown on any printouts.<br><b>Daylight saving</b><br>locality<br>Selects the locality for daylight saving correction. Use<br>0 to disable daylight saving correction or set to CUSTC<br>selected, the following three settings specify when the<br>weekday & time for DST                                                           | te stamp pr<br>y or week. <sup>-</sup><br>own in the t<br>When disabl<br>When disabl<br>the UP & D<br>M to set yc<br>e correction   | intouts and can cause  <br>The clock will run contin<br>top right corner of the of<br>9910<br>led, time & date inform<br>9912<br>OWN keys to select a ko<br>our own correction date<br>will be made.<br>9914                           | ue to run for a<br>display (if no<br>0<br>ation is not<br>0<br>ocality or set to                          |
| Q<br>Q2<br>Q2      | 2191<br>1921<br>1922         | other events) to occur at user set times during the day<br>few days or weeks without power. The time is also sho<br>alarms are present).<br>clock enable<br>Set to 0 to disable the clock or 1 to enable the clock. V<br>shown on any printouts.<br><b>Daylight saving</b><br>locality<br>Selects the locality for daylight saving correction. Use<br>0 to disable daylight saving correction or set to CUSTC<br>selected, the following three settings specify when the<br>weekday & time for DST<br>Selects the day of the week and time when the daylight | te stamp pr<br>y or week. <sup>-</sup><br>own in the t<br>When disabl<br>the UP & D<br>DM to set yc<br>e correction                 | intouts and can cause p<br>The clock will run contin<br>top right corner of the o<br>9910<br>led, time & date inform<br>9912<br>OWN keys to select a ko<br>our own correction date<br>will be made.<br>9914<br>orrection will be made. | ue to run for a<br>display (if no<br>0<br>ation is not<br>0<br>ocality or set to<br>is. If CUSTOM is<br>3 |
| Q<br>Q2<br>Q2      | 2191<br>1921<br>1922<br>1923 | other events) to occur at user set times during the day<br>few days or weeks without power. The time is also sho<br>alarms are present).<br>clock enable<br>Set to 0 to disable the clock or 1 to enable the clock. V<br>shown on any printouts.<br><b>Daylight saving</b><br>locality<br>Selects the locality for daylight saving correction. Use<br>0 to disable daylight saving correction or set to CUSTC<br>selected, the following three settings specify when the<br>weekday & time for DST                                                           | te stamp pr<br>y or week. <sup>-</sup><br>own in the t<br>When disabl<br>When disabl<br>the UP & Dr<br>DM to set yc<br>e correction | intouts and can cause  <br>The clock will run contin<br>top right corner of the of<br>9910<br>led, time & date inform<br>9912<br>OWN keys to select a ko<br>our own correction date<br>will be made.<br>9914                           | ue to run for a<br>display (if no<br>0<br>ation is not<br>0<br>ocality or set to<br>is. If CUSTOM is      |

<sup>1</sup> Metric: 100=g, 101=kg, 102=t, Imperial: 110=oz, 111=lb, 112=tons

<sup>2</sup> \* Appears in Quick Setup menu. These are the most important setting for this controller.

<sup>3</sup> Defaults to whatever the current setting is.

| Q21924 | end of daylight saving                                                                                                    | 9918   | 0 |  |
|--------|----------------------------------------------------------------------------------------------------|--------|---|--|
| Q21925 | Selects the time of the year when daylight saving will end daylight saving time (DST)                                                                                     | . 9920 | 0 |  |
|        | Shows if daylight saving is on or off. If automatic daylight saving correction is off, then this setting may be used to move the clock forwards or backwards by one hour. |        |   |  |
|        | be used to move the clock forwards or backwards by one                                                                                                    | hour.  |   |  |
|        | be used to move the clock forwards or backwards by one <b>Set clock</b>                                                                                                   | hour.  |   |  |
| Q21931 | 1                                                                                                    | hour.  |   |  |
| Q21931 | Set clock                                                                                                    | 9922   |   |  |

Sets the time in 24hour format.

### Inputs

| Basic Settings                          |                  |         |  |  |
|-----------------------------------------|------------------|---------|--|--|
| Inputs                                  | Internal Signals | Outputs |  |  |
| Communications & Display                |                  |         |  |  |
| Information, Resets & Final Calibration |                  |         |  |  |

### **Digital inputs**

The following settings select the function of the digital inputs. The hint line shows (off) when there is no voltage present, and (on) when voltage is applied to the input.

The UP and DOWN keys can be used to select the function from the available list.

The list is shown in the Instruction Manual in the 'I/O Function Table'.

| Q2211 | IN1 function (& state) <sup>4</sup> | 8170, g3 <sup>5</sup> | stop key=31           |
|-------|-------------------------------------|-----------------------|-----------------------|
| Q2212 | IN2 function (& state)              | 8172, g3              | start key=29          |
| Q2213 | IN3 function (& state)              | 8174, g3              | dump/refill=35        |
| Q2214 | IN4 function (& state)              | 8176, g3              | batch wait=7          |
| Q2215 | IN5 function (& state)              | 8178, g3              | dump/refill wait=8    |
| Q2216 | IN6 function (& state)              | 8180, g3              | gates open=160        |
| Q2217 | IN7 function (& state)              | 8182, g3              | reset total=32        |
| Q2218 | IN8 function (& state)              | 8184, g3              | acknowledge alarms=45 |
| Q2219 | IN9 function (& state)              | 8186, g3              | stop=1                |
| Q2210 | IN0 function (& state)              | 8190, g3              | pause=3               |

### Loadcell input (vessel weight)

### Input settings

| Q22311 | AI1 response time [0.04 to 32]                                                                                                    | 8120, g1                    | 0.50 s             |
|--------|----------------------------------------------------------------------------------------------------|-----------------------------|--------------------|
|        | The response time for the weight signal. A larger value will help caused by vibrations or movement on the weighing system.                                                                                                    | reduce variations in the    | e weight reading   |
| Q22312 | lever ratio                                                                                                    | 8130, g1                    | 1.0000             |
|        | The lever ratio adjusts the weight reading during calibration. It weight) to displayed weight (gross weight).                                                                                                    | is the ratio of calibration | weight (test       |
| Q22313 | 4 or 6 wire connection                                                                                                    | 8128, g1                    | auto=0             |
|        | Selects if the loadcell has a 4 wire or 6 wire connection to the ir<br>in 6 wire mode, but switch to 4 wire mode if there is no sense v                                                                                                    |                             | , it will power up |
| Q22314 | loadcell scan                                                                                                    | 8168, g7                    | 0                  |
|        | Set to 0 for normal operation. Selects the number of loadcells to be individually measured. Loadcell inputs P, Q, R, and S are multiplexed, measuring each one for the 'AI response time'. The individual signals are saved in 'AI1 signal P, Q, R & S'. The average signal is saved in 'AI signal'. |                             |                    |

### Calibration with weights

The basic procedure is to remove all weight from the weighing system and set the zero setting to 0. Then a known weight is applied to the weighing system and the span setting adjusted to this weight.

<sup>&</sup>lt;sup>4</sup> Hint line shows state as (on) or (off)

<sup>&</sup>lt;sup>5</sup> See I/O Function Table page 47. Use negative numbers to reverse the signal sense eg 1=stop (stop when input is on), -1=NOT stop (stop when input is off).

+/-

| * Q22321 | AI1 zero (remove all weight & set to zero)   | 8910 <sup>6</sup> | (shows weight) kg,t,g |
|----------|----------------------------------------------|-------------------|-----------------------|
| * Q22322 | AI1 span (apply weight & enter weight value) | 8912 <sup>6</sup> | (shows weight) kg,t,g |

### Calibrate loadcell

This is often the easiest method of calibration. It is useful to detect problems with the weighing mechanism which may not otherwise be shown using other calibration methods. It is also a quick method which can be used at anytime to check the loadcell and weighing system.

- 1. Press the Q key to access the setup menu.
- 2. Key in the quick key code 22321 to select the 'AI1 zero' step.
- 3.
- 4. Press the EDIT key. (If editing is locked, key in the password 111 and press ENTER).
- 5. Press the 0 key followed by ENTER and wait while the display shows 'Calibrating, please wait...'
- 6. Press ENTER twice to move to the 'AI1 span' step. (Or press the DOWN key).
- 7. Apply the known test weight.
- 8. Press EDIT and enter the value of the test weight followed by the ENTER key and wait while the display shows 'Calibrating, please wait...'.

If possible, remove and apply the test weights several times checking the weight reading each time. Make sure the weight reading is within acceptable error limits. If not there may be a mechanical fault which should be fixed before proceeding with the calibration. Repeat the calibration process if necessary. (To return to the 'AI1 zero' step, press the UP key).

9. Press and hold the BACK key to return to normal operation.

### **Direct loadcell calibration**

 Q22331
 loadcell capacity (sum of the capacity of all loadcells) 7
 8122
 1000 kg,t,g

 Set to be equal to the total capacity of all the loadcells in the weighing system. If there are two 50 kg

loadcells, this setting should be 100 kg.

This setting can be adjusted even if the transmitter has been calibrated with test weights, and it will not alter the calibration. If set correctly, the 'system sensitivity' and 'deadload' settings will then show how the instrument has been calibrated.

 Q22332
 system sensitivity (average sensitivity of all loadcells)
 8124
 2.00000 mV/V

 Shows the loadcell sensitivity (if the 'loadcell capacity' has been set correctly first).

If calibrating without test weights, set this value to the loadcell sensitivity. If there is more than one loadcell and if each loadcell has a slightly different sensitivity, use the average value. For example, if there are two loadcells with sensitivities 2.003 and 2.007 mV/V, set the 'system sensitivity' to 2.005 mV/V.

|        | 111V/V.                             |      |             |
|--------|-------------------------------------|------|-------------|
| Q22333 | deadload (dead weight on loadcells) | 8126 | 1000 kg,t,g |
|        |                                     |      |             |

Shows the approximate dead weight on the loadcell(s), provided the `loadcell capacity' has been set correctly first.

If calibrating without test weights, then set this value to the weighing system's weight when there is no material load.

The loadcell can be calibrated using the loadcell(s) capacity and sensitivity supplied by the manufacturer. Using this method avoids the need to load and unload test weights onto the weighing system. If the system has already been calibrated using test weights, the actual dead load and loadcell sensitivity are displayed. These settings should not then be adjusted.

- 1. Press the Q key to access the setup menu.
- 2. Key in the quick key code 22331 to select the 'loadcell capacity' step.
- 3. Press the EDIT key. (If editing is locked, key in the password 111 and press ENTER).
- 4. Key in the total loadcell capacity followed by ENTER. This is normally the sum of all of the loadcell capacities (e.g. 4 x 100kg loadcells = 400kg total capacity).
- 5. Press BACK then 2 (or press the DOWN key) to move to the 'system sensitivity' step (QK 22332).
- 6. Key in the loadcell sensitivity followed by ENTER. This is normally the average of all of the loadcell sensitivities.
- 7. Press BACK then 3 (or press the DOWN key) to move to the 'deadload' step (QK 22333).
- 8. If you know or can estimate the deadload, key this in followed by ENTER. This value is the total weight of the mechanical components applied to the loadcell but excluding any material weight.
- 9. Press and hold the BACK key to return to normal operation.

<sup>5</sup> Entering a value initiates a calibration.

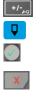

<sup>&</sup>lt;sup>7</sup> WARNING: Altering loadcell capacity will NOT change the loadcell calibration, but will re-scale the system sensitivity and deadload values. Altering the system sensitivity or deadload values WILL change the loadcell calibration

+/--

 $\Omega m V/V$ 

If the deadload is unknown (as is usually the case), a loadcell zero should be performed.

- 1. Press the Q key to access the setup menu.
- 2. Key in the quick key code 22321 to select the 'AI1 zero' step.

3.

- 4. Press the EDIT key. (If editing is locked, key in the password 111 and press ENTER).
- 5. Press the 0 key followed by ENTER to initiate a zero calibration.
- 6. Press and hold the BACK key to return to normal operation.

### Loadcell signals

These settings are used for diagnostics and fault detection on the loadcell input.

| Q22351 | AI |
|--------|----|
|        |    |

| Q22351 | AI1 signal                                                    | 8700              | ௸mV/V  |  |
|--------|---------------------------------------------------------------|-------------------|--------|--|
|        | Displays the loadcell signal in mV/V.                         |                   |        |  |
| Q22352 | AI1 signal P                                                  | 8710              | Q mV/V |  |
| Q22353 | AI1 signal Q                                                  | 8712              | Q mV/V |  |
| Q22354 | AI1 signal R                                                  | 8716              | ♀ mV/V |  |
| Q22355 | AI1 signal S                                                  | 8718              | ♀ mV/V |  |
|        | Displays each loadcell signal when scanning has been enabled. | (refer to Q22314) |        |  |
| Q22350 | loadcell check                                                | 8914, g7          | off=0  |  |

Set to 1 (on) to measure mV/V signal of each loadcell.

### Loadcell trim

These settings are used to trim the input gain of up to four loadcells. This can be used to correct for sensitivity differences when using 2, 3 or 4 loadcells. A typical application is corner adjustment of a platform scale.

| Q22361 tr | rim 1 [-1250 to 1251] | 8132, g7 | disabled =1251 |
|-----------|-----------------------|----------|----------------|
| Q22362 tr | rim 2 [-1250 to 1251] | 8134, g7 | disabled =1251 |
| Q22363 tr | rim 3 [-1250 to 1251] | 8136, g7 | disabled =1251 |
| Q22364 tr | rim 4 [-1250 to 1251] | 8138, g7 | disabled =1251 |

The trim settings are set to 1251 when not in use, which sets the excitation voltages to their maximum. Corner adjustment procedure:

- 1. Set trim 1 through to excitation 4 to the value 0.
- 2. Calibrate the scale (zero and span) with the test weights applied centrally.
- 3. Apply the test weight as close to loadcell1 as possible, adjust the setting 'trim 1' so that the weight reading corresponds to the test weight value.
- 4. Repeat for each of the remaining loadcells.

### Current/Voltage input

When AI2 is available, a remote setpoint signal can be connected as either a current (eg 4 to 20mA) or as a voltage (eg 0 to 10V). The transmitter auto-detects whether the current or voltage input is active and uses the relevant calibration from the following settings.

|       | and uses the relevant calibration from the following settings.                                                                       |                             |               |
|-------|----------------------------------------------------------------------------------------------------|-----------------------------|---------------|
| Q2241 | AI2 current low                                                                                                    | 8140, g2                    | 4.000 mA      |
|       | This is the low point of the analog signal (when using the curr<br>_(typically set this variable to 4 mA).                           | rent input) within the rang | ge 0 to 20 mA |
| Q2242 | AI2 current high                                                                                                    | 8142, g2                    | 20.000 mA     |
|       | This is the high point of the analog signal (when using the cur<br>_(typically set this variable to 20 mA).                          | rrent input) within the rar | ge 0 to 20 mA |
| Q2243 | AI2 voltage low                                                                                                    | 8144, g2                    | 0.000 V       |
|       | This is the low point of the analog signal (when using the volt _(typically set this variable to 0 V).                               | age input) within the rang  | ge 0 to 10 V  |
| Q2244 | AI2 voltage high                                                                                                    | 8146, g2                    | 10.000 V      |
|       | This is the high point of the analog signal (when using the vol<br>(typically set this variable to 10 V).                            | ltage input) within the rar | nge 0 to 10 V |
| Q2245 | AI2 signal type                                                                                                    | 8148, g2 <sup>8</sup>       | 1             |
|       | This allows correct units and ranging to be applied to the AI2 s<br>verts the signal to a weight, a setting of 3 converts the signal |                             | ing of 1 con- |
| Q2246 | AI2 signal low                                                                                                    | 8150, g2 <sup>9</sup>       | 0 kg,t,g      |
|       | This is the signal that should correspond with the 'AI2 current                                                                      | low' or 'AI2 voltage low' p | oint.         |
| Q2247 | AI2 signal high                                                                                                    | 8152, g2 <sup>9</sup>       | 1000 kg,t,g   |
|       | This is the signal that should correspond with the <code>`AI2</code> current                                                         | high' or 'AI2 voltage high  | point.        |

<sup>8</sup> 0=general, 1=weight, 2=belt speed, 3=flowrate, 4=total, 5=belt loading, 6=length, 7=short length, 8=current, 9=voltage

<sup>&</sup>lt;sup>9</sup> Signal units are determined by units of AI2 signal type

| Q2248 | AI2 current/voltage                                        | 8720, g2 | ດ mA or V |
|-------|------------------------------------------------------------|----------|-----------|
|       | Displays the remote analog signal as a current or voltage. |          |           |
| Q2249 | AI2 signal                                                 | 8722, g2 | م kg,t,g  |
|       | Displays the remote analog signal in engineering units.    |          |           |

### Input options

| Q2201 | local/remote option | 8188, g8 0                                                                                                    |
|-------|---------------------|----------------------------------------------------------------------------------------------------|
|       |                     |                                                                                                    |
|       | local/remote option | description                                                                                                    |
|       | 0                   | default                                                                                                    |
|       | 1                   | When in local mode, the run input function is disabled. When in remote mode, the start/stop key functions are disabled. |

### **Internal Signals**

| Basic Settings                          |                                 |  |  |  |
|-----------------------------------------|---------------------------------|--|--|--|
| Inputs                                  | Inputs Internal Signals Outputs |  |  |  |
| Communications & Display                |                                 |  |  |  |
| Information, Resets & Final Calibration |                                 |  |  |  |

### Weight

#### **Basic weight** Q23111 gross weight 8740 ۹ kg,t,g Displays the gross weight. Q23112 tare weight 8222 0 kg,t,g Set the tare weight. Q23113 net weight 8742Q kg,t,g Display of the current net weight (ie gross weight – tare weight). 8744 ௸ kg,t,g Q23114 weight (gross or net weight depending on mode) Displays the gross or net weight depending on the mode. Weight zeroing Q23121 zero range 8212 2.00 % The maximum range as a percentage of the Weight Capacity over which a zero may be acquired. This restricts the operation of both an operator initiated zero (pressing the ZERO key) or an automatic zero when the zero tracking band is enabled. Q23122 enable tracking zero [0=disable, 1=enable] 8214, g5 0 Enables or disables automatic zero tracking. If enabled, the weight reading is zeroed automatically if the motion indicator is off, the zero band indicator is on and the amount zeroed (since the last zero calibration) will stay within the zero range. 8216, g5<sup>10</sup> Q23123 zero band 0.5 divs Defines the zero band either side of zero. A setting of 0 sets a band of $\pm \frac{1}{4}$ of a division. If set to 0.5kg, the zero band is between -0.5kg and +0.5kg This setting effects the automatic zero tracking if enabled. Q23126 zero weight 8220 kg,t,g Displays the amount of weight that has been zeroed out since the last zero calibration. Weight motion Q23131 motion detection band (set to 0 to disable) [0 to 50] 8230, g5<sup>10</sup> 3.0 divs The weight is at in motion if it is outside the 'motion detection band' for longer than the 'motion detection time'. Q23132 motion detection time [0.2 to 2] 8232, g5 1.0 s The weight is at in motion if it is outside the 'motion detection band' for longer than the 'motion detection time'.

<sup>&</sup>lt;sup>10</sup> Set in divisions of weight, the smallest weight increment as displayed when setting the weight capacity or weight divisions. [0.5 to 12]

### Batching

|        | Setpoints                                                                                                 |                                     |                        |
|--------|----------------------------------------------------------------------------------------------------|-------------------------------------|------------------------|
| Q23211 | batch setpoint                                                                                            | 8400                                | kg,t,g                 |
|        | Sets the batch weight. Set to 0 for continuous batc                                                       | hing.                               |                        |
| Q23213 | slow cutoff                                                                                               | 8398                                | kg,t,g                 |
|        | Sets the weight below the batch setpoint at which                                                         | batching will stop.                 |                        |
|        | For example if the batch weight is 100kg and the f                                                        | inal end point is 2kg, batching wil | l stop at 98kg.        |
| Q23214 | fast cutoff                                                                                               | 8404                                | kg,t,g                 |
|        | Sets the weight below the batch setpoint at which<br>abled when set to 'weight capacity', (press B4 to di | •                                   | Fast filling is dis-   |
| Q23215 | bulk cutoff                                                                                               | 8406                                | kg,t,g                 |
|        | Sets the weight below the batch setpoint at which abled when set to 'weight capacity', (press B4 to d     | •                                   | . Bulk filling is dis- |
|        | Batching setup                                                                                            |                                     |                        |
| Q23221 | batching mode                                                                                             | 8370                                | 0                      |
|        | Calasta tha an analina maada fan batabina                                                                 |                                     |                        |

| batching mode         |                                         | 0370 | 0 |
|-----------------------|-----------------------------------------|------|---|
| Selects the operating | elects the operating mode for batching. |      |   |
| batching mode         | description                             |      |   |
| 0                     | batch in                                |      |   |
| 1                     | batch in then dump                      |      |   |
| 2                     | batch in – multi cycle                  |      |   |
| 3                     | batch out                               |      |   |
| 4                     | batch out with auto refill              |      |   |
| 5                     | batch out with manual refill            |      |   |
| 6                     | batch out – multi cycle                 |      |   |
|                       |                                         |      |   |

### Batch in

The batching occurs by adding weight to the weigh vessel until the batch weight is reached. The material discharge can be controlled with the dump/refill drive output of the controller or for example by dropping the bag in a bagging system. A batch can not be started if the weight exceeds the 'high weight' setting.

### Batch in then dump

After filling the weigh vessel to the batch weight, the dump output is activated to discharge the product.

#### Batch in - multi cycle

The batch weight may be set greater than the hopper capacity and the batch weight is reached by running multiple batch cycles automatically.

If the gross hopper weight is above the 'low weight' when starting, a 'hopper part full' error occurs.

A batch cycle consists of filling and dumping the hopper.

The 'high weight' sets the weight of each cycle. The three batch outputs will all operate together and turn off together at the bulk cutoff until the last batch cycle. The last two individual batch sizes are adjusted to ensure that the last batch size is not too small and that a normal dribble feed can occur.

#### Batch out

The desired batch weight is removed out of the weigh vessel. The 'low weight' sets the minimum gross weight to batch to. There must be sufficient material in the weigh vessel before the batch can be started.

If a refill is activated, the hopper is filled to the 'high weight'. Alternatively, the 'refill charge weight' sets what weight to add to the hopper (but limited so the gross weight will not exceed the 'high weight').

#### Batch out with auto refill

If there is not enough material to complete a batch, a refill will automaticlly occur at the start.

#### Batch out with manual refill

A manual refill may be requested during the batching process. One or two discharge operations will be required to complete the batch.

'Refill Manually' is displayed when is required. When the refill has been completed, it must be acknowledged by activating 'dump/refill' (key or input).

### Batch out - multi cycle

The batch weight may be set greater than the hopper capacity and the batch weight is reached by running multiple batch cycles automatically. Similar to batch in – multi cycle.

8372

Q23222 batch start operation

Selects an operation at the start of a batch.

0

| operation | description         |
|-----------|---------------------|
| 0         | no change           |
| 1         | put into gross mode |
| 2         | put into net mode   |
| 3         | tare at batch start |
| 4         | zero at batch start |

### Q23223 totalise option

| totalise option       |                                                                                                    | 8376 1               |
|-----------------------|----------------------------------------------------------------------------------------------------|----------------------|
| Sets what signal is t | otalised.                                                                                                    |                      |
| totalise option       | description                                                                                                    |                      |
| 0                     | totalising disabled                                                                                                    |                      |
| 1                     | batched weight at batch end                                                                                                    |                      |
|                       | At the end of the batch, the batched weight is totalised. If batching in, the batched weight is the displayed weight at the end of the batch. If batching out, the batched weight is the difference in weight readings before and after the batch. |                      |
| 2                     | dumped weight at dump end (or refilled w                                                                                                    | eight at refill end) |
|                       | At the end of a dump, the dumped weight<br>difference in weight readings before and a                                                                                                    |                      |
|                       | At the end of a refill (if in batch out mod refilled weight is the difference in weight r                                                                                                    |                      |

### Q23224 motion bypass

8390

0

0

0

Normally a no motion condition is required at the start of a batch, the end of a batch, the start of a dump or refill and the end of a dump or refill. The motion bypass setting can disable the waiting at various parts of the cycle. This allows a batching cycle to run faster but does not allow an accurate weight reading to be taken at these points.

Motion Bypass is typically used for high speed batching systems.

It only applies to batch in modes.

| motion bypass | description                                                  |
|---------------|--------------------------------------------------------------|
| 0             | off                                                          |
| 1             | before batch & after dump/refill (unless otherwise required) |
| 2             | after batch & before dump/refill (unless otherwise required) |
| 3             | everywhere (unless required)                                 |

The motion bypass is ignored at the start of a batch in the following conditions:

'Auto totalise' = 2.

A zero will occur (refer to the Batch tune settings).

The motion bypass is ignored at the end of a batch in the following conditions:

'Tolerance/jog mode' is enabled.

'Auto totalise' = 1.

A tune will occur (refer to the Batch tune settings).

Q23225 bag in place options

| Jsed in conjunction with the bag clamp logic. |                                                                                                    |  |  |
|-----------------------------------------------|----------------------------------------------------------------------------------------------------|--|--|
| bag in place options                          | description                                                                                           |  |  |
| 0                                             | disabled                                                                                              |  |  |
| 1                                             | start batch when bag in place, release clamp at end of batch if auto release = 1 (start key disabled) |  |  |
| 2                                             | release clamp at end of dump or during batch (if auto release = 1)                                    |  |  |

8394

### Q23226 batch simulate

8396

Set to enable simulating a batch weigh hopper.

| option | description                                  |
|--------|----------------------------------------------|
| 0      | disabled                                     |
| 1      | slow gate speed (0.4s)                       |
| 2      | medium gate speed (0.2s)                     |
| 3      | fast gate speed (0.1s)                       |
| 4      | slow gate speed – surge hopper feed (0.4s)   |
| 5      | medium gate speed – surge hopper feed (0.2s) |
| 6      | fast gate speed – surge hopper feed (0.1s)   |

The gate speed is the opening and closing time of the simulated flow control gates.

When simulation is on 'user bit1' inhibits the simulated filling drives and 'user bit2' inhibits the simulated 'dump drive'.

### **Batching weights**

### Q23241 low weight 8408 kg,t,g

### Batch in (all)

During a dump process when the weight drops below this value (after the 'dump hold delay'), the dump/refill drive turns off.

### Batch Out (all)

| The controller will aim to always leave at least this weight of ma | terial in the hopper after a batch | า.     |
|--------------------------------------------------------------------|------------------------------------|--------|
| high weight                                                        | 8410                               | kg,t,g |

### Q23242 hig

### Batch in & Batch in with dump

Sets the 'max gross weight to start'. If the gross weight exceeds this value when starting a batch, a 'hopper part full' alarm occurs.

### Batch in – multi batch

Sets the 'batch cycle weight'.

### Batch out

### Batch out with auto refill

### Batch out – multi cycle

Sets the 'refill end weight', the weight to end a refill (unless 'refill charge weight' is used).

### Batch out with manual refill

or automatic if a jog time is set.

Sets the 'max gross weight to start refill'. Refills will only be requested of the weight is below this value.

| Q23243 | refill charge weight                                                                                                    | 8412                         | kg,t,g             |
|--------|----------------------------------------------------------------------------------------------------|------------------------------|--------------------|
|        | Batch in (all)                                                                                                    |                              |                    |
|        | Not used.                                                                                                    |                              |                    |
|        | Batch out (all)                                                                                                    |                              |                    |
|        | Set to 0 to disable. Sets a weight to add to the hopper when gross weight value, the 'high weight'                                                                                  | refilling. An alternative to | filling to a fixed |
| Q23244 | minimum batch weight                                                                                                    | 8418                         | kg,t,g             |
|        | Sets the minimum allowable batch weight. A batch will not stavalue. It is also used to check if a batch is complete at the en                                                       |                              | below this         |
|        | Analog drive                                                                                                    |                              |                    |
| Q23251 | slow signal                                                                                                    | 8280                         | 20%                |
|        | Adjusts the 4-20mA slow filling speed if used.                                                                                                    |                              |                    |
| Q23252 | fast signal                                                                                                    | 8282                         | 100%               |
|        | Adjusts the 4-20mA fast filling speed if used.                                                                                                    |                              |                    |
| Q23253 | bulk signal                                                                                                    | 8284                         | 100%               |
|        | Adjusts the 4-20mA bulk filling speed if used.                                                                                                    |                              |                    |
| Q23254 | batch drive signal                                                                                                    | 8768                         | ۹.%                |
|        | This is the current filling speed set to one of the three signals above or 0% when batching is not opera-<br>tional. Used by an analog output to give a 4-20mA fill control signal. |                              |                    |
|        | Tolerance and jogging                                                                                                    |                              |                    |
| Q23261 | tolerance mode                                                                                                    | 8374                         | 0                  |
|        | Enables under/over weight tolerance checking. Provides optio<br>of tolerance. Jogging pulses the slow drive to add more weigh                                                       |                              |                    |

|            | options                       | description                                                                          |                                         |                     |
|------------|-------------------------------|--------------------------------------------------------------------------------------|-----------------------------------------|---------------------|
|            | 0                             | disabled                                                                             |                                         |                     |
|            | 1                             | set under/over weight                                                                |                                         |                     |
|            | 2                             | set under/over weight, jog on unde                                                   | er weight                               |                     |
|            | 3                             | set under/over weight, jog on und                                                    | er weight, wait on over weight          |                     |
|            | 4                             | set under/over weight, wait on ove                                                   |                                         |                     |
|            | When waitin                   | g on an over weight, activate the 'ma                                                | anual iog/continue/ input to continue   | <u> </u>            |
|            |                               | g is activated using the 'manual jog/c                                               |                                         |                     |
|            | put is activat                |                                                                                      |                                         |                     |
| Q23262     | under weigl                   | ht tolerance                                                                         | 8414                                    | kg,t,g              |
|            | Disabled if 't                | olerance mode' = 0.                                                                  |                                         |                     |
| Q23263     | over weight                   | tolerance                                                                            | 8416                                    | kg,t,g              |
|            |                               | solerance mode' = $0$ .                                                              |                                         |                     |
| Q23264     | jog time                      |                                                                                      | 8428                                    | 0.00s               |
|            |                               | natic jogging is used, the jog time set                                              |                                         | 'slow drive' output |
|            |                               | . Time between jogs is set using the `<br>manual jogging.                            | batch end delay.                        |                     |
| Q23265     | max jogs                      |                                                                                      | 8392                                    | 10                  |
| 223203     |                               | aximum number of automatic jogs th                                                   | •                                       |                     |
|            |                               | of jogs, the unit will wait for the oper                                             |                                         |                     |
|            | Delays                        |                                                                                      |                                         |                     |
| Q23271     | minimum sl                    | ow time                                                                              | 8424                                    | 0.00s               |
| <b>.</b> - | The 'slow dr                  | ive' output is held on for a minimum of                                              | of this time. This allows for an over   | shoot of weight at  |
|            |                               | ne fast fill, without the batch ending p                                             |                                         |                     |
| Q23272     | batch end d                   | lelay                                                                                | 8430                                    | 2.00s               |
|            |                               | after filling is completed before the v                                              |                                         |                     |
| Q23273     | dump hold                     |                                                                                      | 8432                                    | 0.00s               |
|            |                               | ng dumping that the dump/refill drive                                                | remains on after the weight has dr      | opped below the     |
| Q23274     | dump/refill                   | Only applies to batch in modes.                                                      | 8434                                    | 0.00s               |
| <b>L</b>   |                               | the dump/refill drive turns off.                                                     |                                         |                     |
|            | Timeouts                      | • •                                                                                  |                                         |                     |
| Q23281     | motion time                   |                                                                                      | 8420                                    | 10.0s               |
| Q23201     |                               | ring the batching, dumping or refilling                                              |                                         |                     |
|            |                               | hight prior to printing, totalising etc. T                                           |                                         |                     |
|            |                               | 'timeout options'.                                                                   |                                         |                     |
|            |                               | occurs, a prompt 'Wait: no motion' or                                                |                                         | . If the timeout is |
|            |                               | ative value, a 'motion timeout' alarm i                                              | is raised instead.                      |                     |
| 00000      | Set to 0 to d                 |                                                                                      | 0422                                    | 0.05                |
| Q23282     | batch no flo                  |                                                                                      | 8422                                    | 0.0s                |
|            |                               | ect no material flow during batching. I<br>ne weight is changing and hence mate      |                                         |                     |
|            |                               | notion band must be set appropriately                                                |                                         |                     |
|            |                               | `timeout options'.                                                                   |                                         |                     |
|            |                               | occurs, a prompt 'Wait: no flow' or 'C                                               |                                         | e timeout is set to |
|            | 5                             | alue, a 'no filling during batch' alarm                                              | is raised instead.                      |                     |
| Q23283     | Set to 0 to d<br>batch gate   |                                                                                      | 8426                                    | 10.0s               |
| Q23203     |                               | f a batch a wait occurs until the 'gate                                              |                                         |                     |
|            |                               | he fill gate is closed. The controller w                                             |                                         | ,                   |
|            | out options'.                 | -                                                                                    |                                         |                     |
|            |                               | occurs, a prompt 'Wait: gate open' or                                                |                                         | . If the timeout is |
|            | -                             | ative value, a 'fill gate timeout' alarm                                             | is raised instead.                      |                     |
| 000004     | Set to 0 to d                 |                                                                                      | 0200                                    | 10.0-               |
| Q23284     |                               | gate timeout                                                                         | 8386                                    | 10.0s               |
|            |                               | f a dump (or refill) a wait occurs until<br>, indicating that the gate is closed. Th |                                         |                     |
|            |                               | marcauny under the yate is closed. Th                                                | e controller will either walt of contri | ide arter the time- |
|            |                               | eout options'.                                                                       |                                         |                     |
|            | out, see 'tim                 | eout options'.<br>occurs, a prompt 'Wait: gate open' or                              | · 'Cont: gate open' will be displayed   | . If the timeout is |
|            | out, see `tim<br>If a timeout | •                                                                                    |                                         | . If the timeout is |
|            | out, see `tim<br>If a timeout | occurs, a prompt 'Wait: gate open' or<br>ative value, a 'dump/refill gate timeou     |                                         | . If the timeout is |

0

| Q23285 | dump/refill no flow timeout | 8436 | 10.0s |
|--------|-----------------------------|------|-------|

Used to detect no material flow during a dump or refill. During a dump/refill, the motion signal is monitored to check that the weight is changing and hence material is flowing. For no flow detection to work correctly, the motion band must be set appropriately. The controller will either wait or continue after the timeout, see 'timeout options'.

If a timeout occurs, a prompt 'Wait: no flow' or 'Cont: no flow' will be displayed. If the timeout is set to a negative value, a 'no flow during dump/refill' alarm is raised instead.

#### Set to 0 to disable Q23289 timeout options

Each of the above timeout settings can be set to give an operator prompt or an alarm. The timeout options allow the controller to be set to continue or wait after a promp or an alarm.

8388

| timeout option | action after prompt | action after alarm |
|----------------|---------------------|--------------------|
| 0              | wait                | wait               |
| 1              | wait                | continue           |
| 2              | continue            | wait               |
| 3              | continue            | continue           |

### **Batch tuning**

|          | 5                                                                         |                            |                     |
|----------|---------------------------------------------------------------------------|----------------------------|---------------------|
| Q23291   | zero frequency                                                            | 8438                       | 0                   |
|          | Sets after how many batches an auto zero will occur. Set to 0 to disable. |                            |                     |
| Q23292   | tune frequency                                                            | 8440                       | 0                   |
|          | Sets after how many batches a tune will occur. Set to 0 to                | disable. A tune automat    | tically adjusts the |
|          | 'slow cutoff' and optionally the 'fast cutoff' after each batch           | h to achieve a more acc    | urate batch weight  |
|          | and faster batch timing.                                                  | 0.1.10                     |                     |
| Q23293   | tune rate                                                                 | 8442                       | 1                   |
|          | Sets how much to adjustment to make at each tune.                         |                            |                     |
| Q23294   | tune limit                                                                | 8444                       | kg,t,g              |
|          | A tune will only occur if the batch weight error is less than             | this value.                |                     |
| Q23295   | slow time target                                                          | 8446                       | 0.00s               |
|          | A tune adjusts the 'fast cutoff' to bring the slow drive on ti            | me closer to this value.   | Set to 0 to disable |
|          | 'fast cutoff' adjustment.                                                 |                            |                     |
| Q23296   | tune target weight                                                        | 8448                       | kg,t,g              |
|          | An adjustment to allow the tuning to aim for a batch weigh                | ht slightly higher than th | e set batch weight. |
|          | Used to reduce under weight batches.                                      |                            |                     |
|          | Batch monitoring                                                          |                            |                     |
| Q23201   | batch number                                                              | 8770                       |                     |
|          | A 3 digit batch count which increments after each batch.                  | ·                          |                     |
| Q23202   | batched weight                                                            | 8772                       | ۹ kg,t,g            |
| -        | The weight batched so far. Set to 0 at the start of a batch.              |                            |                     |
| Q23203   | last batched weight                                                       | . 8774                     | ۹ kg,t,g            |
| <b>L</b> | Updated from the 'batched weight' when a batch is finishe                 | d                          | 5,45                |
| Q23204   | batch info                                                                | 8776                       | Q                   |
| 223201   |                                                                           | 0,70                       | •                   |
| Q23205   | A summary of weights and flowrates during a batch.<br>timing info         | 8778                       | Q                   |
| Q25205   |                                                                           | 0770                       | -                   |

A summary of timing and the batching rate while batching is in progress.

### Totaliser

| Q2344 total weight |                                                              | 8730, g6           | 0.00 kg,t,g |
|--------------------|--------------------------------------------------------------|--------------------|-------------|
|                    | Displays the weight totaliser. The total is retained after a | oower failure.     |             |
| Q2345              | running total                                                | 8732, g6           | 0.00 kg,t,g |
|                    | Displays a running weight total. This total is not reset by  | the RESET TOTAL op | eration.    |
| Q2346              | totaliser digits                                             | 8320, g6           | 6           |
|                    | Sets the number of digits the totaliser counts to.           |                    |             |
| Q2347              | max pulse output rate                                        | 8318, g6           | 1Hz         |
|                    | Sets the maximum pulse output rate.                          |                    |             |

### Limits

### Limit 1

| Q23511 | limit 1 source (modbus address of signal)                       | 8350, g7               |
|--------|-----------------------------------------------------------------|------------------------|
|        | Set this to the modelus address of the signal that will be come | ared with the setpoint |

this to the modbus address of the signal that will be compared with the setpoint.

### O23512 limit 1 mode

| Q23512 | limit 1 mode     |                                  | 8354, g7 | high limit = 0 |
|--------|------------------|----------------------------------|----------|----------------|
|        | Sets the         | limit operating mode.            |          |                |
|        | limit mode       | description                      |          |                |
|        | 0                | high limit                       |          |                |
|        | 1                | low limit                        |          |                |
|        | 2                | outside band                     |          |                |
|        | 3                | inside band                      |          |                |
|        | 4                | fill control                     |          |                |
|        | 5                | empty control                    |          |                |
| Q23513 | limit 1 delay    |                                  | 8352, g7 | 0.00 s         |
|        | Sets a delay to  | activate or de-active the limit. |          |                |
| Q23514 | setpoint 1       |                                  | 8330, g7 |                |
|        | Sets the limit v | value.                           |          |                |
| Q23515 | setpoint 1 prea  | act                              | 8356     |                |

Sets the preact value.

### Limit 2

| Q23521 | limit 2 source (modbus address of signal) | 8360, g7 |                 |
|--------|-------------------------------------------|----------|-----------------|
| Q23522 | limit 2 mode                              | 8364, g7 | low limit = $1$ |
| Q23523 | limit 2 delay                             | 8362, g7 | 0.00 s          |
| Q23524 | setpoint 2                                | 8332, g7 |                 |
| Q23525 | setpoint 2 preact                         | 8366     |                 |

### Limit 3

| Q23531 | limit 3 source (modbus address of signal) | 8340, g7 |                  |
|--------|-------------------------------------------|----------|------------------|
| Q23532 | limit 3 mode                              | 8344, g7 | fill control = 4 |
| Q23533 | limit 3 delay                             | 8342, g7 | 0.00 s           |
| Q23534 | setpoint 3H                               | 8334     |                  |
| Q23535 | setpoint 3L                               | 8346     |                  |

### **Events/Alarms/Faults**

Various events can be triggered by the inputs (eg to capture the weight) or automatically when certain situations are detected by the transmitter. Each event has an ID and produces a value.

|       | bituationio allo accorto a by the dambinition Each of one had a | 12 and produced a raider      |          |
|-------|-----------------------------------------------------------------|-------------------------------|----------|
| Q2361 | event ID                                                        | 8780, g8                      | ٩        |
|       | ID of most recent event.                                        |                               |          |
| Q2362 | event value                                                     | 8782, g8                      | ٩        |
|       | Value of most recent event.                                     |                               |          |
| Q2363 | last alarm event                                                | 8784, g8                      | ٩        |
|       | Value of most recent event.                                     |                               |          |
| Q2364 | alarm list (press EDIT to view list of all possible alarms)     | 8920, g8                      |          |
|       | Scroll through a list of all possible alarms.                   |                               |          |
| Q2365 | delay time [0.00 to 300.00]                                     | 8458, g8                      | 0.00 s   |
|       | A timer used by the macros.                                     |                               |          |
| Q2366 | healthy options                                                 | 8456, g8                      | 0        |
|       | Selects which faults control the healthy signal.                |                               |          |
| Q2368 | captured weight                                                 | 8786                          | م kg,t,g |
|       | On the rising edge of a 'capture weight' input signal, the we   | ight is captured and recorded | l here.  |
| Q2369 | fault options                                                   | 8454                          |          |
|       | Allows selected faults to not raise an alarm.                   |                               |          |

ows selected faults to not raise an alarm.

### Memory Storage

Memory storage is used to save or recall a group of settings to memory. This can for example be used to save different settings that change for different products. The instrument can store up to 20 groups of settings.

### Memory Setup Q23811 memory usage

Selects how the memory will be used. Several preset choices are available or it may be set for a custom setup.

8680, g8

0

| memory usage description |                      | default memory store name |
|--------------------------|----------------------|---------------------------|
| 0                        | disabled             |                           |
| 1                        | custom               |                           |
| 2                        | setpoint 1           | PRODUCT                   |
| 3                        | setpoints 1 & 2      | PRODUCT                   |
| 4                        | loadcell calibration | CALIBRATION               |
| 5                        | not used             |                           |
| 6                        | not used             |                           |

| Q23812 | data 1 source | 8670, g8 | 0 |
|--------|---------------|----------|---|
| Q23813 | data 2 source | 8672, g8 | 0 |
| Q23814 | data 3 source | 8674, g8 | 0 |
| Q23815 | data 4 source | 8676, g8 | 0 |

The four items above contain the addresses of settings that will be stored in the group memory. The addresses can only be set if the memory usage is set to 'custom'.

3600, g8

Q23810 memory store name

This sets a name for the memory store. If a text name is entered, it will replace the word 'GROUP' in the following memory settings.

### Memory Recall/Store

The following 3 settings are used to recall or store a group of settings and to set a name for each group. The groups are numbered from 0 to 19. Unless the memory usage is disabled, these settings will appear in the operator's MENU, accessed by pressing the MENU key.

| Q23821 | recall GROUP    |   | 8816, g8 | 0 |
|--------|-----------------|---|----------|---|
| Q23822 | store GROUP     | : | 8814, g8 | 0 |
| Q23823 | edit GROUP name | : | 3700, g8 |   |

#### **Edit Stored Memory**

The following allow a group of stored settings to be altered without recalling them first. The 'GROUP to edit' is set to the group number 0 to 19, and the remaining steps used to edit the stored values.

| Q23831 | GROUP to edit          | 8818, g8 | 0 |
|--------|------------------------|----------|---|
| Q23832 | GROUP name             | 3800, g8 |   |
| Q23833 | data 1 source not used | 8820, g8 | 0 |
| Q23834 | data 2 source not used | 8822, g8 | 0 |
| Q23835 | data 3 source not used | 8824, g8 | 0 |
| Q23836 | data 4 source not used | 8826, g8 | 0 |

### User data

Additional user data which for example may be used by macros.

The PERM settings are retained when the power is removed from the controller.

The TEMP settings are not retained when the power is removed from the controller.

### Retained

| Q23911 | perm 1 | 8596, g13 | 0 |
|--------|--------|-----------|---|
| Q23912 | perm 2 | 8598, g13 | 0 |
| Q23913 | perm 3 | 8570, g13 | 0 |
| Q23914 | perm 4 | 8572, g13 | 0 |
| Q23915 | perm 5 | 8574, g13 | 0 |

### Other data

| Q23921 | temp 1                                  | 8612, g13 | 0  |
|--------|-----------------------------------------|-----------|----|
| Q23922 | temp 2                                  | 8614, g13 | 0  |
| Q23923 | temp 3                                  | 8576, g13 | 0  |
| Q23924 | temp 4                                  | 8578, g13 | 0  |
| Q23925 | temp 5                                  | 8582, g13 | 0  |
| Q23928 | date                                    | 8830, g13 | Q, |
|        | Displays the date in the form 'YYMMDD'. |           |    |
| Q23929 | time                                    | 8832, g13 | Q, |
|        |                                         |           |    |

Displays the time in the form 'HHMM'.

# Outputs

| Basic Settings                          |  |  |  |
|-----------------------------------------|--|--|--|
| Inputs Internal Signals Outputs         |  |  |  |
| Communications & Display                |  |  |  |
| Information, Resets & Final Calibration |  |  |  |

#### Analog output 1 (batch drive signal)

These variables select which signal should appear on the analog output and how it is to be scaled. The speed demand varies from 0 to 100 % where 0 % means stopped and 100 % means maximum speed. This demand is converted to an analog signal for connection to the motor speed controller. As an example, a speed demand ranging from 0 to 100 % is to be converted to an analog signal ranging from 4 to 20 mA.

| Q2411 | AO1 source (modbus address of signal)                                                                                                    | 8520, g10      | batch drive signal=8768       |  |
|-------|----------------------------------------------------------------------------------------------------|----------------|-------------------------------|--|
|       | Set this to the address of the transmitter's signal that will be output via AO1.                                                                                        |                |                               |  |
| Q2412 | AO1 signal low                                                                                                    | 8522           | 0.0 <b>%</b>                  |  |
|       | This is the low point of the signal to corresponding to the 'AO1                                                                                                    | current low'   | setting (typically set to 0). |  |
| Q2413 | AO1 signal high                                                                                                    | 8524           | 100.0 <b>%</b>                |  |
|       | This is the high point of the signal corresponding to the 'AO1 co<br>_capacity of the signal).                                                                          | urrent high' s | setting (typically set to the |  |
| Q2414 | AO1 current low                                                                                                    | 8526, g10      | 4.000 mA                      |  |
|       | This is the low point of the analog output signal within the range                                                                                                    | ge 0 to 20 m/  | A (typically set to 4mA).     |  |
| Q2415 | AO1 current high                                                                                                    | 8528, g10      | 20.000 mA                     |  |
|       | This is the high point of the analog output signal within the ran                                                                                                    | ge 0 to 20 m   | A (typically set to 20mA).    |  |
| Q2416 | AO1 current (can override output signal)                                                                                                    | 8800, g10      | mA                            |  |
|       | Displays AO1 current. This setting may be altered to temporaril<br>is useful to test the analog output. The output will return to no                                    | , ,            | •                             |  |
| Q2417 | AO1 signal (can override output signal)                                                                                                    | 8804           | %                             |  |
|       | Displays the signal currently being output. If this value is altere<br>sponding to the signal. This is useful to test the analog output.<br>you exit from the settings. | , ,            |                               |  |

Analog output 2 (gross weight)

These variables select which signal should appear on the analog output and how it is to be scaled.

| Q2421 | AO2 source (modbus address of signal)                                                                                                  | 8530, g10           | gross weight=8740        |
|-------|----------------------------------------------------------------------------------------------------|---------------------|--------------------------|
|       | Set this to the address of the transmitter's signal that will be o                                                                     | output via AO2.     |                          |
| Q2422 | AO2 signal low                                                                                                    | 8532                | 0.0 <b>WU</b>            |
|       | This is the low point of the signal corresponding to the 'AO2 c                                                                        | urrent low' setting | g (typically set to 0).  |
| Q2423 | AO2 signal high                                                                                                    | 8534                | WCAP <b>WU</b>           |
|       | This is the high point of the signal corresponding to the 'AO2 or<br>capacity of the signal).                                          | current high' setti | ng (typically set to the |
| Q2424 | AO2 current low                                                                                                    | 8536, g10           | 4.000 mA                 |
|       | This is the low point of the analog output signal within the ran                                                                       | ge 0 to 20 mA (t    | pically set to 4mA).     |
| Q2425 | AO2 current high                                                                                                    | 8538, g10           | 20.000 mA                |
|       | This is the high point of the analog output signal within the ra                                                                       | nge 0 to 20 mA (i   | typically set to 20mA).  |
| Q2426 | AO2 current (can override output signal)                                                                                               | 8802, g10           | mA                       |
|       | Displays AO2 current. This setting may be altered to temporar<br>is useful to test the analog output. The output will return to no     | , ,                 |                          |
| Q2427 | AO2 signal (can override output signal)                                                                                                | 8806                | WU                       |
|       | Displays the signal currently being output. If this value is alter<br>sponding to the signal. This is useful to test the analog output | , ,                 |                          |

Displays the signal currently being output. If this value is altered, the output is set to a value corresponding to the signal. This is useful to test the analog output. The output will return to normal after you exit from the settings.

#### **Digital outputs**

The following settings select the function of the digital outputs. The hint line shows (off) when the output is at 0V, and (on) when it is at +V1.

The UP and DOWN keys can be used to select the function from the available list.

If the negative value of the output function is used, the signal sense is reversed. eg 16=motion (output on when weight is in motion), -16=NOT motion (output off when weight is in motion).

The list is shown in the 'Instruction Manual' in the 'I/O Function Table'.

| Q2431 | OUT1 function (& state) <sup>11</sup> | 8550, g11 <sup>12</sup> | fast drive=84        |
|-------|---------------------------------------|-------------------------|----------------------|
| Q2432 | OUT2 function (& state)               | 8552, g11               | running=57           |
| Q2433 | OUT3 function (& state)               | 8554, g11               | dump/refill drive=86 |
| Q2434 | OUT4 function (& state)               | 8556, g11               | limit 2 output=81    |
| Q2435 | OUT5 function (& state)               | 8558, g11               | limit 1 output=80    |
| Q2436 | OUT6 function (& state)               | 8560, g11               | bulk drive=83        |
| Q2437 | OUT7 function (& state)               | 8562, g11               | clamp close drive=87 |
| Q2438 | OUT8 function (& state)               | 8564, g11               | alarm alert=63       |
| Q2439 | OUT9 function (& state)               | 8566, g11               | slow drive=85        |
| Q2430 | OUT0 function (& state)               | 8568, g11               | pulse output=48      |

# **Communications & Display**

| Basic Settings                          |  |  |  |  |
|-----------------------------------------|--|--|--|--|
| Inputs Internal Signals Outputs         |  |  |  |  |
| Communications & Display                |  |  |  |  |
| Information, Resets & Final Calibration |  |  |  |  |

#### Comms port 1 - RS232

| Q2511 | COM1 baud rate (8 data, no parity, 2 stop) | 8580, g12  | 19200 |
|-------|--------------------------------------------|------------|-------|
|       | Sets the communications speed.             |            |       |
| Q2512 | COM1&2 modbus address [1 to 30]            | 8592, g12  | 1     |
|       | modbus address.                            |            |       |
| Q2513 | COM1 stop bits                             | 18052, g12 | 0     |
|       |                                            |            |       |

| stop bits | description                                    |
|-----------|------------------------------------------------|
| 0         | automatic (1 stop on receive, 2 bits for send) |
| 1         | 1 stop bit                                     |
| 2         | 2 stop bits                                    |

#### Q2514 COM1 mode

18060, g12

0

| COM1 mode | description                  |
|-----------|------------------------------|
| 0         | auto : use extended modbus   |
| 1         | modbus : use standard modbus |

Setting to modbus may speed up the select key in some situations where strict modbus protocols are required. For example Modbus gateways and convertors.

| Q2515 | COM1 handshake enable [0=disable, 1=enable]    | 8584, g12                                   | 0 |
|-------|------------------------------------------------|---------------------------------------------|---|
|       | When set to 1, hardware handshaking is enabled | . Set to 0 to disable hardware handshaking. |   |
| 02510 | COM1 error count                               | 8810 a12                                    | đ |

| Q2510 | COM1 error count | 8810, g12 |
|-------|------------------|-----------|
|       |                  |           |

#### Comms port 2 - RS485

| Q2521 | COM2 baud rate (8 data, no parity, 2 stop) | 8590, g12  | 230400 |
|-------|--------------------------------------------|------------|--------|
|       | Sets the communications speed.             |            |        |
| Q2522 | COM1&2 modbus address [1 to 30]            | 8592, g12  | 1      |
|       | modbus address.                            |            |        |
| Q2523 | COM2 stop bits                             | 18054, g12 | 0      |

<sup>&</sup>lt;sup>11</sup> Hint line shows state as (on) or (off)

<sup>&</sup>lt;sup>12</sup> See I/O Function Table page 47. Use negative numbers to reverse the signal sense eg 16=motion (output on when weight is in motion), -16=NOT motion (output off when weight is in motion)

8838, g12

Q2524 COM2 mode

|  |  | 0 |
|--|--|---|

| COM2 mode                                                                                  | description                                            |  |
|--------------------------------------------------------------------------------------------|--------------------------------------------------------|--|
| 0                                                                                          | auto : use mwbus – automatic fall back to modbus slave |  |
| 1                                                                                          | modbus : use standard modbus                           |  |
| If this port is connected to an external modbus master, then this should be set to modbus. |                                                        |  |
| COM2 amman agus                                                                            | t 0012 a12                                             |  |

 Q2520
 COM2 error count
 8812, g12
 Q Hz

 Shows the operating mode (MWBUS or MODBUS). The 'cycle time' is the MR1 update rate. A list of device addresses on the bus is shown. Communications error counts are shown, which should usually read 0.
 Communications error counts are shown, which should usually read 0.

#### Comms port 3 - RS485 MR1

| Q2531 | 31 COM3 baud rate (8 data, no parity, 2 stop) 8588, |            | 115200 |
|-------|-----------------------------------------------------|------------|--------|
|       | Sets the communications speed.                      |            |        |
| Q2533 | COM3 stop bits                                      | 18056, g12 | 0      |

#### **Interface registers**

These registers are the recommended registers to use for extracting the basic signals from the transmitter via Modbus. The advantage of using these registers is that multi-register Modbus commands can be used to make the interface more efficient.

A control or status register contains 32 bits of on or off information. When one of these registers is displayed, a bit is selected by using the left and right arrow keys.

#### **Registers 1**

| Q25411 | gross weight        | 8000, g12 |
|--------|---------------------|-----------|
| Q25412 | net weight          | 8002, g12 |
| Q25413 | weight              | 8004, g12 |
| Q25414 | setpoint 1          | 8006, g12 |
| Q25415 | total weight        | 8008, g12 |
| Q25416 | flowrate            | 8010, g12 |
| Q25417 | control1 & control2 | 8012, g12 |
| Q25418 | control3 & status1  | 8014, g12 |
| Q25419 | status2 & status3   | 8016, g12 |
| Q25410 | IOx & faults        | 8018, g12 |

#### **Registers 2**

| Q25421 | no function           | 8020, g12 |
|--------|-----------------------|-----------|
| Q25422 | no function           | 8022, g12 |
| Q25423 | no function           | 8024, g12 |
| Q25424 | no function           | 8026, g12 |
| Q25425 | speedC                | 8028, g12 |
| Q25426 | ratioC                | 8030, g12 |
| Q25427 | setpointC             | 8032, g12 |
| Q25428 | control2 & control3   | 8034, g12 |
| Q25429 | control1C & control1G | 8036, g12 |
| Q25420 | IO Control            | 8038, g12 |

#### **Printing & Macros**

Q255

| 51 | print settings | and macros <sup>13</sup>                             | 8922, g13                            | 0  |
|----|----------------|------------------------------------------------------|--------------------------------------|----|
|    | Used to start  | a print out of the settings or of the macros. Select | the number of the print out required | I. |
|    | number         | printout                                             |                                      |    |
|    | 1              | print guick settings                                 |                                      |    |

|   | P                      |
|---|------------------------|
| 1 | print quick settings   |
| 2 | print main settings    |
| 3 | print service macros   |
| 4 | print altered settings |
| 5 | print altered macros   |
| 6 | print all macros       |

<sup>&</sup>lt;sup>13</sup> 0=press EDIT then use up & down keys to select printout, 1=print quick settings, 2=print main settings, 3=print service settings, 4=print altered settings, 5=print altered macros, 6=print all macros

#### Print options

| Q25521 | print contin                                               | continuous rate <sup>14</sup>   |                       | 8610, g13                         | 0   |
|--------|------------------------------------------------------------|---------------------------------|-----------------------|-----------------------------------|-----|
|        | Sets the rat<br>rate.                                      | e at the which the print contir | nuous macro is run. U | se the UP and DOWN keys to select | the |
| Q25522 |                                                            | ros [0=off, 1=on]               |                       | 8616, g13                         | 0   |
|        | Disables all                                               | macros from running. This inc   | ludes the system nam  | ne macro.                         |     |
| Q25523 | event print                                                | control                         |                       | 8586, g13                         | 0   |
|        | Controls what data is logged to the internal User Log File |                                 |                       |                                   |     |
|        | control                                                    | description                     |                       |                                   |     |
|        | 1                                                          | None                            |                       |                                   |     |
|        | 2                                                          | AlarmLog                        |                       |                                   |     |
|        | 3                                                          |                                 |                       |                                   |     |
|        | 4                                                          | BatchSummary                    |                       |                                   |     |
|        | 5                                                          |                                 |                       |                                   |     |
|        | 6                                                          | BatchDetail                     |                       |                                   |     |
| Q25524 | key macro o                                                | options                         |                       | 8508, g13                         | 0   |

| Sets the behaviour of some of the operator key functions such as START and STOP.                                                                                                    |                         |  |  |
|----------------------------------------------------------------------------------------------------|-------------------------|--|--|
| options                                                                                                    | description             |  |  |
| 0 - 9                                                                                                    | Preset options (fixed). |  |  |
| 10-19 Behavour maybe customised with the Key Macros. The default macros are the same as the preset options. e.g. If set to 10, the default Key Macro is the same as when the option is set to 0. Similarly 11 to 1, 12 to 2 etc. |                         |  |  |

### Q25525 macro output select 8506, g13 0 Selects which port data from macros and 'overt print control' is output. By default, data is output on

Selects which port data from macros and `event print control' is output. By default, data is output on the controllers COM1 (RS232) port.

Ports on other devices connected to the controller can be selected, including some RS485 ports and USB virtual comm ports.

#### Macros

| Q25531 | print macro                                                        | 1000, g13           |
|--------|--------------------------------------------------------------------|---------------------|
|        | This macro is run when PRINT is activated.                         |                     |
| Q25532 | print total macro                                                  | 1100, g13           |
|        | This macro is run when PRINT TOTAL is activated.                   |                     |
| Q25533 | print remote macro                                                 | 1200, g13           |
|        | This macro is run when a digital input with the function print, is | s activated.        |
| Q25534 | print total remote macro                                           | 1300, g13           |
|        | This macro is run when a digital input with the function print to  | otal, is activated. |
| Q25535 | user function 1 macro                                              | 3200, g13           |
| Q25536 | user function 2 macro                                              | 3300, g13           |
| Q25537 | user function 3 macro                                              | 3400, g13           |
|        |                                                                    |                     |

These macros run when the user function (in the operator menu) is activated.

#### **Macro subroutines**

| Q25541 | system name macro                                                                  | 2000, g4                                   |
|--------|------------------------------------------------------------------------------------|--------------------------------------------|
| Q25542 | This macro sets the units name. This name is displayed by the print key subroutine | display to identify the unit.<br>2100, g13 |
| QZJJHZ | A subroutine used by the print key macro.                                          | 2100, gi5                                  |
| Q25543 | print total key subroutine                                                         | 2200, g13                                  |
|        | A subroutine used by the print total key macro.                                    |                                            |
| Q25544 | settings subroutine                                                                | 2300, g13                                  |
|        | A subroutine used by the print settings macro.                                     |                                            |
| Q25545 | macros subroutine                                                                  | 2400, g13                                  |
|        | A subroutine used by then print settings macro.                                    |                                            |
| Q25546 | heading subroutine                                                                 | 2500, g13                                  |
|        |                                                                                    |                                            |

A subroutine used by the several macros to identify the unit on the printout.

<sup>&</sup>lt;sup>14</sup> 0=off, 1=100Hz, 2=50Hz, 3=20Hz, 4=10Hz, 5=5Hz, 6=2Hz, 7=1Hz, 8=2s, 9=5s, 10=10s, 11=30s, 12=1min, 13=2min, 14=5min, 15=10min

| Q25547   | information subroutine                                                    |                                         | 2600, g13                                                                     |
|----------|---------------------------------------------------------------------------|-----------------------------------------|-------------------------------------------------------------------------------|
|          | A subroutine used by several                                              | macros to print information about       | ut the system.                                                                |
| Q25548   |                                                                           |                                         | 2700, g13                                                                     |
| •        | This macro is not used by default, and is free for the user to use.       |                                         |                                                                               |
| Q25549   | user subroutine 2                                                         |                                         | 2800, g13                                                                     |
| Q20010   |                                                                           | ault, and is free for the user to u     |                                                                               |
|          | This macro is not used by der                                             |                                         | 150.                                                                          |
|          | Event Macros                                                              |                                         |                                                                               |
| Q25551   | print continuous macro                                                    |                                         | 1700, g13                                                                     |
|          | This macro runs when the pri                                              | nt continuous rate is not set to o      | off.                                                                          |
| Q25552   | power up macro                                                            |                                         | 1800, g13                                                                     |
|          | This macro runs each time the                                             | e controller powers up.                 |                                                                               |
| Q25553   | times to print                                                            | F F                                     | 1400, g13                                                                     |
| -        | This macro sets the times of the                                          | he day and week when the print          | at times macro is run. This macro con-                                        |
|          |                                                                           | ally days of the week. Examples         |                                                                               |
|          | macro                                                                     | print at times macro runs               | · · · · · · · · · · · · · · · · · · ·                                         |
|          | 0:00 8:00 12:00 20:00                                                     | At midnight, 8am, midday and            | 8pm                                                                           |
|          | 9:00 15:00 M-F; 12:00 SA                                                  | At 9am & 3pm Monday to Frida            |                                                                               |
|          | :30                                                                       | At half past the hour, every ho         |                                                                               |
|          |                                                                           |                                         |                                                                               |
|          |                                                                           |                                         | A semicolon (;) is used to separate a ng the following letters M, TU, WE, TH, |
|          | F, SA, SU. Upper or lower case                                            |                                         |                                                                               |
| Q25554   | print at times macro                                                      |                                         | 1500, q13                                                                     |
| C C      | This macro runs at the times                                              | specified by the times to print m       | acro.                                                                         |
| Q25555   | capture weight macro                                                      |                                         | 3000, g13                                                                     |
|          | This macro is run when an in                                              | out set to the capture weight fun       |                                                                               |
| Q25556   | event macro                                                               |                                         | 3100, q13                                                                     |
| <b>L</b> |                                                                           | ange is detected in the following       | g registers. Control1, Control2, Control3,                                    |
|          |                                                                           |                                         | ' in the 'Instruction Manual'). This corre-                                   |
|          |                                                                           |                                         | ptions to this are changes on the pulse                                       |
|          |                                                                           | 0, 96 & 104 when they are used          |                                                                               |
|          | In the macro, the IF_EVENT<br><condition> refers to the input</condition> |                                         | ect an event to react to. The argument                                        |
| Q25557   | print settings macro                                                      | / · · · · · · · · · · · · · · · · · · · | 1600, g13                                                                     |
| <i>q</i> |                                                                           | ne print settings & macros is set.      | 1000, 510                                                                     |
| Q25558   | at 1Hz macro                                                              |                                         | 1900, g13                                                                     |
| 1        | This is the macro runs continu                                            | iously every second                     |                                                                               |
| Q25559   | at 10Hz macro                                                             | iously every second.                    | 2900, g13                                                                     |
| 420000   | This is the macro runs continu                                            | Jously 10 times per second              | 2500, 910                                                                     |
|          |                                                                           | iousiy to times per second.             |                                                                               |
|          | Batching Macros                                                           |                                         |                                                                               |
|          |                                                                           | oints through the batching proce        |                                                                               |
| Q25561   | start of batch macro                                                      |                                         | 4500, g13                                                                     |
| Q25562   | end of batch macro                                                        |                                         | 4600, g13                                                                     |
| Q25563   | before batch cycle macro                                                  |                                         | 4700, g13<br>4800, g13                                                        |
| Q25564   | after batch cycle macro                                                   |                                         | 1000, YIS                                                                     |
|          | Key Macros                                                                |                                         |                                                                               |
|          | -                                                                         |                                         |                                                                               |

These macros determine the behaviour of some of the opertor key functions. See also the 'key macro options' (Q25524).

| Q25571 | start key macro  | 5000, g13 |
|--------|------------------|-----------|
| Q25572 | pause key macro  | 5100, g13 |
| Q25573 | stop key macro   | 5200, g13 |
| Q25574 | start2 key macro | 5300, g13 |
| Q25575 | stop2 key macro  | 5400, g13 |

#### Display (MD1,MD2,MP1,MP2)

#### **Operator menu 1 locks**

These settings allow operator menu items to be locked.

These settings allow functions assigned to the number keys to be locked (ie password protected, locked out entirely or confirmation of the action requested).

| setting | lock function                                      |
|---------|----------------------------------------------------|
| 0       | Never locked                                       |
| 1       | A pass code is required before the key may be used |
| 2       | The key is always locked and cannot be used        |
| 3       | Confirmation of the key action is requested        |
|         |                                                    |

| Q25611 | acquire zero lock          | 8620, g4 <sup>15</sup> | 0.02 |
|--------|----------------------------|------------------------|------|
| Q25612 | acquire tare lock          | 8622, g4 <sup>15</sup> | 0    |
| Q25613 | toggle net/gross mode lock | 8624, g4 <sup>15</sup> | 0    |
| Q25614 | reset tare weight lock     | 8626, g4 <sup>15</sup> | 0    |
| Q25615 | totalise weight lock       | 8628, g4 <sup>15</sup> | 0    |
| Q25616 | reset total weight lock    | 8630, g4 <sup>15</sup> | 0    |
| Q25617 | reset peak weight lock     | 8632, g4 <sup>15</sup> | 0    |
| Q25618 | tare weight lock           | 8634, g4 <sup>15</sup> | 0    |
| Q25619 | operator menu 19 lock      | 8636, g4 <sup>15</sup> | 0    |

#### Operator menu 2 locks

| Q25621 | setpoint 1 lock       | 8638, g4 <sup>15</sup> | 0 |
|--------|-----------------------|------------------------|---|
| Q25622 | setpoint 2 lock       | 8640, g4 <sup>15</sup> | 0 |
| Q25623 | user function 1 lock  | 8642, g4 <sup>15</sup> | 0 |
| Q25624 | user function 2 lock  | 8644, g4 <sup>15</sup> | 0 |
| Q25625 | user function 3 lock  | 8646, g4 <sup>15</sup> | 0 |
| Q25626 | operator menu 26 lock | 8682, g4 <sup>15</sup> | 0 |
| Q25627 | operator menu 27 lock | 8684, g4 <sup>15</sup> | 0 |
| Q25628 | operator menu 28 lock | 8266, g4 <sup>15</sup> | 0 |
| Q25629 | operator menu 29 lock | 8268, g4 <sup>15</sup> | 0 |

#### **Operator menu 3 locks**

|        | -                     |                        |   |
|--------|-----------------------|------------------------|---|
| Q25631 | operator menu 31 lock | 8650, g4 <sup>15</sup> | 0 |
| Q25632 | operator menu 32 lock | 8652, g4 <sup>15</sup> | 0 |
| Q25633 | operator menu 33 lock | 8654, g4 <sup>15</sup> | 0 |
| Q25634 | operator menu 34 lock | 8656, g4 <sup>15</sup> | 0 |
| Q25635 | operator menu 35 lock | 8658, g4 <sup>15</sup> | 0 |
| Q25636 | operator menu 36 lock | 8660, g4 <sup>15</sup> | 0 |
| Q25637 | operator menu 37 lock | 8662, g4 <sup>15</sup> | 0 |
| Q25638 | operator menu 38 lock | 8664, g4 <sup>15</sup> | 0 |
| Q25639 | operator menu 39 lock | 8666, g4 <sup>15</sup> | 0 |
|        |                       |                        |   |

#### **Operator menu 4 locks**

| Q25641 | display select lock | 8678, g4 <sup>15</sup> | 0 |
|--------|---------------------|------------------------|---|
| Q25642 | Alarm Menu lock     | 8688, g4 <sup>15</sup> | 0 |

#### **Display customisation**

|        | Display                                                                                                    | customisatio      | 5n                                                                                                    |                 |   |
|--------|----------------------------------------------------------------------------------------------------|-------------------|----------------------------------------------------------------------------------------------------|-----------------|---|
| Q25651 | identificat                                                                                                    | ion line [0=off t | to 1=on]                                                                                                    | 8608, g4        | 1 |
|        | Allows the top display line (identification line) to be turned off. This line shows the name of the transmitter currently in use, and optionally shows the time or current alarm number. |                   |                                                                                                    |                 |   |
| Q25652 | main line                                                                                                    | options           |                                                                                                    | 8668, g14       | 1 |
|        | Controls th                                                                                                    | e main display.   |                                                                                                    |                 |   |
|        | Add up the                                                                                                    | numbers in the    | e following table to change the display                                                                                   | as described.   |   |
|        | Value                                                                                                    | Display           | Description                                                                                                    |                 |   |
|        | 4                                                                                                    | 112               | show alarm number                                                                                                    |                 |   |
| Q25653 | secondary                                                                                                    | line options      |                                                                                                    | 8648, g14       | 0 |
|        | Controls th                                                                                                    | e secondary lin   | e, below the main large display.                                                                                          |                 |   |
|        | The above                                                                                                    | e two settings a  | e following table to change the display<br>Ilow up to two additional settings to<br>. These items are selected during nor | be added to the |   |
| Q25656 | menu sou                                                                                                    | rceA              |                                                                                                    | 8604, g14       | 0 |
| Q25657 | menu sou                                                                                                    | rceB              |                                                                                                    | 8606, g14       | 0 |
| Q25658 | menu sou                                                                                                    | menu sourceC      |                                                                                                    | 8594, g14       | 0 |

The above three settings allow up to three additional settings to be added to the operator menu. These items will appear in the menu shown when the MENU key is pressed during normal operation.

 $<sup>^{\</sup>rm 15}$  0=never locked, 1=locked with pass code access, 2=always locked (pass code = 99)

0

8678, g14

#### Q25659 display select options

Controls the select line at the bottom of the display.

Add up the numbers in the following table to change the display as described.

| Value | Description                     |
|-------|---------------------------------|
| 1     | permanently hide the whole line |
| 2     | hide the logo                   |

#### Softkey customisation

These settings set the functions of each of the soft keys A, B, C, D and E.

| Q25661 | key A function & lock | 8690, g4 | 5  |
|--------|-----------------------|----------|----|
| Q25662 | key B function & lock | 8692, g4 | 17 |
| Q25663 | key C function & lock | 8694, g4 | 32 |
| Q25664 | key D function & lock | 8696, g4 | 15 |
| Q25665 | key E function & lock | 8698, g4 | 29 |

#### Signal customisation

These settings allow the names and units of any signal to be changed.

#### Signal 1

| Q256711 | signal 1 source | 18000 |
|---------|-----------------|-------|
| Q256712 | signal 1 name   | 4000  |
| Q256713 | signal 1 type   | 18010 |

#### Signal 2

| Q256721 | signal 2 source | 18002 |
|---------|-----------------|-------|
| Q256722 | signal 2 name   | 4100  |
| Q256723 | signal 2 type   | 18012 |

#### Signal 3

| Q256731 | signal 3 source | 18004 |
|---------|-----------------|-------|
| Q256732 | signal 3 name   | 4200  |
| Q256733 | signal 3 type   | 18014 |

#### Signal 4

| Q256741 | signal 4 source | 18006 |
|---------|-----------------|-------|
| Q256742 | signal 4 name   | 4300  |
| Q256743 | signal 4 type   | 18016 |

#### Signal 5

| Q256751 | signal 5 source | 18008 |
|---------|-----------------|-------|
| Q256752 | signal 5 name   | 4400  |
| Q256753 | signal 5 type   | 18018 |

#### USB

The controller setup can be saved to a file on a USB drive. The setup may also be loaded from a saved file. User log files and system log files can also be saved to the drive.

Q2581 save setup 8938 Set to 1 to save the setup to a file on a USB drive. It is saved in a folder called ModWeigh\Setup. The file will be named 'AA PP SSSSS MM.csv, where AA is the modbuss address of the unit, PP is the product number, SSSSS is the units serial number and MM is the model of the unit.

The file is a comma separated list of settings, strings and memory storage which can be viewed as a spreadsheet.

8942

Q2582 select 'load setup' file 8940 This allows a file to be selected to be loaded. The file must have a .csv extension and must be in a folder called Setup which itself must be in a folder called ModWeigh. To select a file, press the 'C' key to show a list of the files found.

#### Q2583 load setup

Use the UP and DOWN keys to select what data to load from the selected file.

| setting | lock function                                                                              |
|---------|--------------------------------------------------------------------------------------------|
| 1       | exclude: strings, memory storage, loadcell calibration, totaliser, comms, calibration lock |
| 2       | load strings (macros)                                                                      |
| 3       | load memory storage                                                                        |
| 4       | load loadcell calibration                                                                  |

| Q2584 | save user log    | 8944 |
|-------|------------------|------|
| Q2585 | save system logs | 8946 |

#### **Display settings**

The following settings only appear in MP1, MP2.

| Q25693 | disable beeper | 8518 | 0    |
|--------|----------------|------|------|
| Q25694 | comms latency  | 8510 | 0 mS |

# Info, Resets & Final Cal

| Basic Settings                          |  |  |  |  |
|-----------------------------------------|--|--|--|--|
| Inputs Internal Signals Outputs         |  |  |  |  |
| Communications & Display                |  |  |  |  |
| Information, Resets & Final Calibration |  |  |  |  |

#### **Product Information**

|                   |       | These settings can only be viewed, and show important feature                                                                    | es of the transmi   | itter.                             |
|-------------------|-------|----------------------------------------------------------------------------------------------------|---------------------|------------------------------------|
|                   | Q2611 | system name                                                                                                    | 8844 <sup>16</sup>  | Generation About A Batch Weigher 1 |
|                   |       | Displays the name of the product. This is usually displayed or<br>created by the system name macro.                              | n the top line of a | ModWeigh display. It is            |
|                   | Q2612 | product serial number                                                                                                    | 8852                | Q,                                 |
|                   |       | Displays the serial number of the product                                                                                        |                     |                                    |
|                   | Q2613 | software version number                                                                                                    | 8854                | ٩,                                 |
|                   |       | Displays the version number of the software currently installe                                                                   | d in the product.   |                                    |
|                   | Q2614 | CPU type                                                                                                    | 8858                | ٩,                                 |
|                   |       | Displays the CPU type.                                                                                                    |                     |                                    |
|                   | Q2615 | product key                                                                                                    | 8864                | ٩                                  |
|                   |       | Displays the product key if it has been applied.                                                                                 |                     |                                    |
|                   | Q2616 | P-Module serial number                                                                                                    | 8860                | ٩,                                 |
|                   |       | Displays the serial number of the P-Module.                                                                                      |                     |                                    |
|                   | Q2617 | MR1 serial number                                                                                                    | 8862                | ٩                                  |
|                   |       | Displays the serial number of the MR1 unit if connected.                                                                         |                     |                                    |
|                   | Q2618 | MO3 serial number                                                                                                    | 8866                | ٩                                  |
|                   |       | Displays the serial number of the MO3 option if fitted.                                                                          |                     |                                    |
| Reset settings    |       |                                                                                                    |                     |                                    |
| <b>.</b>          | Q2631 | reset loadcell calibration (1=reset to defaults)                                                                                 | 8950                | 0                                  |
|                   | -     | Set to 1 to reset the loadcell calibration to the default.                                                                       | •                   |                                    |
|                   | Q2632 | reset comms settings (1=reset to defaults)                                                                                       | 8952, g12           | 0                                  |
|                   |       | Set to 1 to reset the comms settings back top their defaults.                                                                    |                     |                                    |
|                   | Q2633 |                                                                                                    | 8954                | 0                                  |
|                   |       | Set to 1 to reset all user settings to the defaults. A Quick or I reset the loadcell calibration, comms settings or any of the m |                     | iired next. Does not               |
| Reset macros      |       |                                                                                                    |                     |                                    |
|                   | Q2641 | reset all macros (1=reset to defaults)                                                                                           | 8956, g13           | 0                                  |
|                   | -     | Set to 1 to reset all the macros to the defaults. Does not rese                                                                  |                     |                                    |
| Final calibration |       |                                                                                                    | , 5                 |                                    |
|                   |       | Loadcell Calibration                                                                                                    |                     |                                    |
|                   | 02661 | AT4                                                                                                    | 0010                | â                                  |
|                   | Q2661 | AI1 zero                                                                                                    | 8910                | 0                                  |

<sup>16</sup> Defined by the "system name macro" at Quick Key 25541

# SETUP – DISPLAY

# **Basic Settings**

Clock

The display has a clock whose data is sent to each transmitter connected to it. The clock is used to date stamp printouts and can cause printouts (or other events) to occur at user set times during the day or week. The clock will run continue to run for a few days or weeks without power. The time is also shown in the top right corner of the display (if no alarms are present).

 Q92191
 clock enable
 9910
 0

 Set to 0 to disable the clock or 1 to enable the clock. When disabled, time & date information is not shown on any printouts.
 0

#### Daylight saving

| Q921921 | locality                                                                                                    | 9912 0                   |  |  |
|---------|----------------------------------------------------------------------------------------------------|--------------------------|--|--|
|         | Selects the locality for daylight saving correction. Use the UP & DOWN keys to select a locality or set to                                                                               |                          |  |  |
|         | 0 to disable daylight saving correction or set to CUSTOM to set your own correction dates. If CUSTOM is selected, the following three settings specify when the correction will be made. |                          |  |  |
| Q921922 | weekday & time for DST                                                                                                    | 9914 <sup>17</sup>       |  |  |
|         | Selects the day of the week and time when the daylight saving of                                                                                                    | correction will be made. |  |  |
| Q921923 | start of daylight saving                                                                                                    | 9916 0                   |  |  |
|         | Selects the time of the year when daylight saving will start.                                                                                                    |                          |  |  |
| Q921924 | end of daylight saving                                                                                                    | 9918 0                   |  |  |
|         | Selects the time of the year when daylight saving will end.                                                                                                    |                          |  |  |
| Q921925 | daylight saving time (DST)                                                                                                    | 9920 0                   |  |  |
|         | Shows if daylight saving is on or off. If automatic daylight saving correction is off, then this setting may<br>be used to move the clock forwards or backwards by one hour.             |                          |  |  |
|         | Set clock                                                                                                    |                          |  |  |

| Q921931 | set date                                                      | 9922 |
|---------|---------------------------------------------------------------|------|
|         | Sets the date. For example to set 9 March 2007, enter 070309. |      |
| Q921932 | set time                                                      | 9924 |

Sets the time in 24hour format.

# **Communications & Display**

#### Comms port 1 – RS232

|                               | Q92511 | COM1 baud rate (8 data, no parity, 2 stop) | 8580  | 19200 |
|-------------------------------|--------|--------------------------------------------|-------|-------|
| 092513 COM1 stop bits 18052 0 | Q92512 | COM1&2 modbus address [1 to 30]            | 8592  | 30    |
| Q1010 0011100p 510 1001       | Q92513 | COM1 stop bits                             | 18052 | 0     |

Q92514 COM1 mode 18060, g12 0

| COM1 mode     | description                  |   |
|---------------|------------------------------|---|
| 0             | auto : use extended modbus   |   |
| 1             | modbus : use standard modbus |   |
| COM1 bandsbak |                              | Q |

| Q92515 | COM1 handshake enable [0=disable, 1=enable] | 8584 | 0  |
|--------|---------------------------------------------|------|----|
| Q92510 | COM1 error count                            | 8810 | Q, |
|        |                                             |      |    |

#### Comms port 2 – RS485

| Q92521 | COM2 baud rate (8 data, no parity, 2 stop) | 8590  | 230400 |
|--------|--------------------------------------------|-------|--------|
| Q92522 | COM1&2 modbus address [1 to 30]            | 8592  | 30     |
| Q92523 | COM2 stop bits                             | 18054 | 0      |
|        |                                            |       |        |
| Q92524 | COM2 mode                                  | 8838  | 0      |

<sup>&</sup>lt;sup>17</sup> Defaults to whatever the current setting is.

1

0

0

|        | COM2 mode       | description                                 |             |   |          |
|--------|-----------------|---------------------------------------------|-------------|---|----------|
|        | 0               | auto : use mwbus – automatic fall back to m | odbus slave |   |          |
|        | 1               | modbus : use standard modbus                |             |   |          |
| Q92520 | COM2 error coun | t                                           | 8812        | C | <b>२</b> |

#### Display

#### **Display settings**

| Q925692 | disable touch                                                                               | 8514                             | 1        |
|---------|---------------------------------------------------------------------------------------------|----------------------------------|----------|
| Q925693 | disable beeper                                                                              | 8518                             | 0        |
| Q925694 | comms latency                                                                               | 8510                             | 0 mS     |
|         | May improve the select key performance for connections whe ple wireless links, routers etc. | re there is a transport delay. F | or exam- |

Q925695 master mode option

| master mode option | description                                     |
|--------------------|-------------------------------------------------|
| 0                  | auto                                            |
| 1                  | length framing : tolerates packet fragmentation |

Length framing is necessary when connections are made through external hardware which fragment the Modbus packets. For example wireless modems.

| Q925696 | view only                                                      | 0                    |  |
|---------|----------------------------------------------------------------|----------------------|--|
|         | When set on, settings of the connected unit are view only. The | y can ont be edited. |  |
| Q925697 | select loadcell transmitter                                    | 0                    |  |
|         | Shows the currently connected unit and allows it to be manual  | y selected.          |  |
| Q925698 | select comm port                                               | 2                    |  |

| select comm port | description                              |
|------------------|------------------------------------------|
| 1                | COM1 RS232 port                          |
| 2                | COM2 RS485 port                          |
| 5                | USB device (only if currently connected) |
| 7                | USB host (only if currently connected)   |

Shows the current comm port and allows it to be manually selected.

Q925699 select baudrate

| select baudrate | description                                            |
|-----------------|--------------------------------------------------------|
| 0               | auto : scan through all baudrates to find a controller |
| 1               | fixed : use port baudrate setting                      |
|                 |                                                        |

Q925690 connection test

Tests whether the connection to the connected transmitter or processor is working. Useful to diagnose problems with communications links.

#### CompactCom

| Q92571 | reset CompactCom | 8948 | 0 |
|--------|------------------|------|---|
|--------|------------------|------|---|

# **Information & Resets**

**Product Information** 

|        | These settings can only be viewed, and show important feature | s of the display. |    |
|--------|---------------------------------------------------------------|-------------------|----|
| Q92612 | product serial number                                         | 8852              | Q, |
| Q92613 | software version number                                       | 8854              | Q, |
| Q92614 | CPU type                                                      | 8858              | Q, |

**Reset settings** 

| Q92633 | reset other settings (1= reset to defaults)         | 8954 | 0 |
|--------|-----------------------------------------------------|------|---|
|        | Set to 1 to reset all user settings to the defaults |      |   |

8618

Set to 1 to reset all user settings to the defaults.

# Other display settings

Q97 language select

Selects the language to use for the display.

To change the language in the identification line of the display (top line), reset the 'system name design'. When at this setting, press Fn 1 to reset. (Q25541).

When a non-English language is selected, pressing the language key will toggle between the language and English. Q98 display brightness 8516

Adjusts the display brightness.

# **I/O Function Table**

| Input | Functions (level sensitive II) |                |          |
|-------|--------------------------------|----------------|----------|
| 0     | no function/pulse input †      | 0              |          |
| 1     | stop                           | 1 Ť            |          |
| 2     | run                            | 2 Ť            |          |
| 3     | pause                          | 3 Ť            |          |
| 4     | net mode                       | 4 Ť            |          |
| 5     |                                | 5 Ť            |          |
| 6 *   | dump/refill                    | 6 Ť 🕂          |          |
| 7     | batch wait                     | 7 Ť 🖁          | =        |
| 8     | dump/refill wait               | 7 Ť 7<br>0 Ť 8 | <b>–</b> |
| 9     | auto clamp release             | 9 Ť            |          |
| 10    | clamp release                  | 10 Ť           |          |
| 11    | manual jog/continue            | 11 Ť           |          |
| 12    | timer enable                   | 12 Ť           |          |
| 13    |                                | 13 Ť           |          |
| 14    | user bit 1                     | 14 Ť           |          |
| 15    | user bit 2                     | 15 Ť           |          |

| Input | t Functions (edge sensitive J) |                    |
|-------|--------------------------------|--------------------|
| 16    | acquire zero                   | 0 Ť                |
| 17    | acquire tare                   | 1 Ť                |
| 18    | set net                        | 2 Ť                |
| 19    | set gross                      | 3 Ť                |
| 20    | net/gross                      | 4 Ť                |
| 21    |                                | 5 Ť                |
| 22    |                                | 6 Ť                |
| 23    |                                | 7 Ť <mark>2</mark> |
| 24    | set remote mode                | Control2           |
| 25    | reset remote mode              | 9 Ť                |
| 26    | remote/local                   | 10 Ť               |
| 27    |                                | 11 Ť               |
| 28    | timer start                    | 12 Ť               |
| 29    | start key                      | 13 Ť               |
| 30    | pause key                      | 14 Ť               |
| 31    | stop key                       | 15 Ť               |

| Input | Functions (edge sensitive ⊥) |      |           |
|-------|------------------------------|------|-----------|
| 32    | reset total                  | 0 Ť  |           |
| 33    | totalise                     | 1 Ť  |           |
| 34    |                              | 2 Ť  |           |
| 35    | dump/refill                  | 3 Ť  |           |
| 36    | stop2 key                    | 4 Ť  |           |
| 37    | user function 1              | 5 Ť  |           |
| 38    | user function 2              | 6 Ť  | m         |
| 39    | user function 3              | 7 Ť  | Conotrol3 |
| 40    | print                        | 8 Ť  | ouo       |
| 41    | print total                  | 9 Ť  | 0         |
| 42    | print remote                 | 10 Ť |           |
| 43    | print total remote           | 11 Ť |           |
| 44    |                              | 12 Ť |           |
| 45    | acknowledge alarms           | 13 Ť |           |
| 46    |                              | 14 Ť |           |
| 47    | capture weight               | 15 Ť |           |

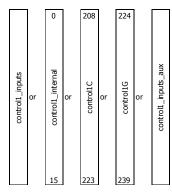

#### CONTROL1

The control1 register contains 16 level sensitive input signals. This register has 5 control sources which are combined together.

control1\_inputs come from the digital inputs as set with the 'INx functions'. control1\_internal are internally generated signals (e.g. the START/STOP keys). control1C and control1G are registers accessible via communications and are for remote control of the instrument.

control1\_input\_aux come from auxiliary IO

The 4 registers are or ed together, so for example a 1 on bit 2 of any of the 4 sources will set the run bit. Any control1 register with bit 1 set (stop) will override and cause a stop.

#### NOTES

To invert signal, use negative value. e.g. for NOT run, use -2.

- † INO is pulse input, other inputs are no function.
- A Only OUT0 & OUT1 maybe set to pulse output. Other outputs are no function.
   t can be set and reset with macros and the setting IO Control (Q25420)
   retained while power is off

| Output | Output Functions  |    |          |
|--------|-------------------|----|----------|
| 48     | pulse output‡     | 0  |          |
| 49     | motion            | 1  |          |
| 50 *   | net mode          | 2  |          |
| 51     | at zero           | 3  |          |
| 52     | in zero band      | 4  |          |
| 53 *   | manual tare entry | 5  |          |
| 54     |                   | 6  |          |
| 55 *   |                   | 7  | Status 1 |
| 56     |                   | 8  | Stat     |
| 57     | running           | 9  | •,       |
| 58     | paused            | 10 |          |
| 59     |                   | 11 |          |
| 60     | healthy           | 12 |          |
| 61     | fault             | 13 |          |
| 62     | alarm             | 14 |          |
| 63     | alarm alert       | 15 |          |

| Outpu | Output Functions     |      |          |
|-------|----------------------|------|----------|
| 64    | stopping             | 0    |          |
| 65    |                      | 1    |          |
| 66    |                      | 2    |          |
| 67    | under weight         | 3    |          |
| 68    | over weight          | 4    |          |
| 69    |                      | 5    |          |
| 70    |                      | 6    | ~        |
| 71    |                      | 7    | , su     |
| 72    | clamp drive          | 8    | Status 2 |
| 73 *  | user bit 3           | 9 Ť  |          |
| 74 *  | user bit 4           | 10 Ť |          |
| 75 *  | user bit 5           | 11 Ť |          |
| 76 *  | user bit 6           | 12 Ť |          |
| 77    | timer output         | 13   |          |
| 78    | clock active         | 14   |          |
| 79    | daylight saving time | 15   |          |

| Outp | Output Functions  |    |         |
|------|-------------------|----|---------|
| 80   | limit 1 output    | 0  |         |
| 81   | limit 2 output    | 1  |         |
| 82   | limit 3 output    | 2  |         |
| 83   | bulk drive        | 3  |         |
| 84   | fast drive        | 4  |         |
| 85   | slow drive        | 5  |         |
| 86   | dump/refill drive | 6  |         |
| 87   | clamp close drive | 7  | Status3 |
| 88   | clamp open drive  | 8  | Stat    |
| 89   | INO               | 9  | 0,      |
| 90   | IN9               | 10 |         |
| 91   | OUT0              | 11 |         |
| 92   | OUT9              | 12 |         |
| 93   | MO3 fitted        | 13 |         |
| 94   | disable macros    | 14 |         |
| 95   | MR1 connected     | 15 |         |

| Output | Func            | tions |           |    |   |
|--------|-----------------|-------|-----------|----|---|
| 96     |                 | IN1   | (         | 0  |   |
| 97     |                 | IN2   | :         | 1  |   |
| 98     |                 | IN3   |           | 2  |   |
| 99     |                 | IN4   |           | 3  |   |
| 100    |                 | IN5   | 4         | 4  |   |
| 101    | c               | IN6   | 1         | 5  |   |
| 102    | output function | IN7   | 6         | 6  |   |
| 103    | Ľ.              | IN8   |           | 7  | Ő |
| 104    | LT 1            | OUT1  | 2         | 8  | Ы |
| 105    | цţ              | OUT2  | <u> (</u> | 9  |   |
| 106    | 0               | OUT3  |           | 10 |   |
| 107    |                 | OUT4  |           | 11 |   |
| 108    |                 | OUT5  |           | 12 |   |
| 109    |                 | OUT6  |           | 13 |   |
| 110    |                 | OUT7  |           | 14 |   |
| 111    |                 | OUT8  | :         | 15 |   |

#### IO FUNCTION BITS

In most cases, IO Function bits are set and reset by the controller or the digital input signals.

#### MODBUS

The registers control1, control2, control3, status1, status2, status3, IOx, faults, control4 and IOx2 can all be read over modbus. The registers control2, control3, control1C and control1G can be written to over

modbus. Bits marked  $\hat{\tau}$  can also be set by writing their bit number to the IO Control register (address 803). Writing the negative value of the number will reset the bit. For example writing -14 to 8038 will reset 'user bit 1'. (write 14 to set)

#### MACROS

TO Function bits 1 to 187 can be set & reset using the SET\_BIT, CLEAR\_BIT and TOGGLE\_BIT instructions. The IF instruction can test bits 1 to 150.

#### IOx

This register hold the state of inputs IN1 to IN8 and outputs OUT1 to OUT8. The status of IN0, IN9, OUT0 and OUT9 are in the status3 register

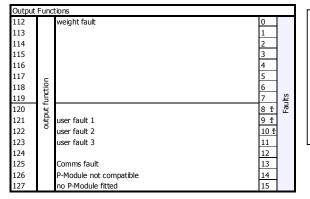

Faults/Alarms The Faults register holds the fault status of the unit. Faults are conditions that are either present or not. The source of the fault must be

removed to clear the fault. The "fault bit" (61) is on when any fault condition exists.

User faults can be created and cleared by setting and resetting bits.

#### Alarms

Alarm events are created by a new fault or other alarm sources in the controller. When any alarm event occurs, the "alarm" (62) and "alarm alert" (63) bits are set. When alarms are acknowledged (45), the "alarm alert" is reset. The "alarm" bit will also be reset by an acknowledge if there are no faults present.

#### IOxAux

This register hold the state of inputs IN1aux to IN8aux and outputs OUT1aux to OUT8aux.

The output states are set using the factory default OUT1 to OUT8 functions.

| Outpu | t Func          | tions   |    |        | Ι. |
|-------|-----------------|---------|----|--------|----|
| 144   |                 | IN1aux  | 0  |        |    |
| 145   |                 | IN2aux  | 1  |        |    |
| 146   |                 | IN3aux  | 2  |        |    |
| 147   |                 | IN4aux  | 3  |        |    |
| 148   |                 | IN5aux  | 4  |        |    |
| 149   |                 | IN6aux  | 5  |        |    |
| 150   | output function | IN7aux  | 6  | U      | Ľ  |
| 151   | ũ               | IN8aux  | 7  | Aux    |    |
| 152   | Ē               | OUT1aux | 8  | IOxAux |    |
| 153   | Ľt –            | OUT2aux | 9  |        |    |
| 154   | 0               | OUT3aux | 10 |        |    |
| 155   |                 | OUT4aux | 11 |        |    |
| 156   |                 | OUT5aux | 12 |        |    |
| 157   |                 | OUT6aux | 13 |        |    |
| 158   |                 | OUT7aux | 14 |        |    |
| 159   |                 | OUT8aux | 15 |        |    |

| Input | Functions (level sensitive $\Pi$ or edge sensitive $1$ ) |    |          |
|-------|----------------------------------------------------------|----|----------|
| 160   | gates open                                               | 0  |          |
| 161   | clamp request L                                          | 1  |          |
| 162   | clamp request R                                          | 2  |          |
| 163   | bag in place X                                           | 3  |          |
| 164   | bag in place Y                                           | 4  |          |
| 165   |                                                          | 5  |          |
| 166   | fill gate open                                           | 6  | 4        |
| 167   | dump/refill gate open                                    | 7  | ţ        |
| 168   |                                                          | 8  | Control4 |
| 169   |                                                          | 9  | 0        |
| 170   |                                                          | 10 |          |
| 171   | start batch                                              | 11 |          |
| 172   | finish batch                                             | 12 |          |
| 173   | abort batch                                              | 13 |          |
| 174   | start dump/refill                                        | 14 |          |
| 175   | manual fill done                                         | 15 |          |

# **OPERATING DETAILS**

#### Modbus Access

The communications ports of the ModWeigh Controllers (COM1 and COM2) use Modbus protocol. This can be used to access any data value and any user setting.

The Modbus protocol supported is RTU. (ASCII mode is not supported). Transmission is with 8 data bits, no parity and 2 stop bits. The following function codes are supported;

- 3 read holding registers
- 4 read input registers
- 6 preset single register
- 16 preset multiple registers (10 hex)
- 23 read/write multiple registers (17 hex)

Data can be accessed as floats (4 bytes) or integers (2 or 4 bytes). Floats are preferred as the data is stored in engineering units. The following table shows how the addresses shown in the setup summary are translated into Modbus register addresses. (Note with Modbus protocol, the actual address transmitted is one less than the register address. With some systems, you must specify an address one less than expected).

| Address      | Modbus Register Address     |              | Data description                            |
|--------------|-----------------------------|--------------|---------------------------------------------|
| 1000 to 4999 | Address                     | 1000 to 4999 | Macro strings                               |
| 8000 to 8999 | 6000 + (Address - 8000) / 2 | 6000 to 6499 | Integer (16 bit) (limited by integer range) |
| 8000 to 8999 | 7000 + (Address - 8000)     | 7000 to 7999 | Long integers (32 bit words)                |
| 8000 to 8999 | Address                     | 8000 to 8999 | Float (IEEE 4 byte reals)                   |

The interface registers starting at address 8000 contain the most common data required for Modbus access.

Modbus registers are 2 bytes, so 4 byte floats or 4 byte integers are stored in two consecutive registers. The following tables provide information for Modbus access to the transmitter.

| The following tables provide information for Modbus access to the trai |                                                                    |  |  |
|------------------------------------------------------------------------|--------------------------------------------------------------------|--|--|
| Address                                                                | ddress Data description                                            |  |  |
| 1000 to 4999                                                           | Macro strings (contains printouts and programs)                    |  |  |
| 8000 to 8029                                                           | 8000 to 8029 Interface registers (PLC access)                      |  |  |
| 8030 to 8699                                                           | Configuration settings (full instrument calibration)               |  |  |
| 8700 to 8899                                                           | Data outputs (values produced by the instrument)                   |  |  |
| 8900 to 8999                                                           | Activations (when set, a process is activated e.g. a zero or span) |  |  |
|                                                                        |                                                                    |  |  |

Control and status bits can be read over modbus. Refer to the IO Function table page 47 and the Interface Registers page 39 for further information.

Bits may be set in one of two ways. Either by writing to the control registers (contol1C, control1G, control2, control3) or by setting and resetting individual bits using the "IO Control" register.

# **OPERATION**

The display normally shows the detailed operating status of the system. There are 5 soft keys with labelled functions. Dedicated keys give access to the operator menu, alarm menu, system select menu, setup menu and change the displayed data.

# Display

Following is a description of the various elements of the display.

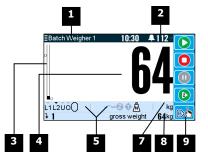

Identification of selected unit. Press SELECT ( $\Xi$ ) to view and select another unit from list of units connected.

2 Alarm Symbol flashes when an alarm is present.

|   | A bar graph of the gross weight. The left marker shows the target batch weight. |
|---|---------------------------------------------------------------------------------|
| - | BATCH IN                                                                        |
|   | The right marker shows the dump end weight.                                     |
|   | BATCH OUT                                                                       |
|   | The right marker shows the refill end weight.                                   |

Main display of measured value.

5

A group of annunciators described below.

| A group of t | A group of annuncators described below.                                                            |  |
|--------------|----------------------------------------------------------------------------------------------------|--|
| L1           | Limit 1 indicator. A high limit by default.                                                        |  |
| L2           | Limit 2 indicator. A low limit by default.                                                         |  |
| U            | Under weight indicator.                                                                            |  |
| 0            | Over weight indicator.                                                                             |  |
| ۲            | Shows batching in progress, discharging or refilling. Also shows the bag clamp status when in use. |  |
| å            | Gross weight                                                                                       |  |
| Ŵ            | Net weight                                                                                         |  |

| 5                                               | Motion                       |  |
|-------------------------------------------------|------------------------------|--|
| •                                               | Tare acquired by push button |  |
| •                                               | Tare value enter with keypad |  |
|                                                 | Weight at centre of zero     |  |
|                                                 | Weight within zero band      |  |
| Engineering unit main display is calibrated in. |                              |  |

Secondary display shows one of a selection of values. Press the  $\mathbf{V}$  key to scroll through the list.

Shows functions of soft keys A to E.

#### operator menu

7

Press the OK (tick) key to reach the operator menu. See the Operator Menu section below for details. alarm menu

Press the ALARM key to reach the alarm menu. See the Alarm Menu section below for details

#### system select menu

Press this key to view and select another unit from list of units connected.

#### scroll display

Press this key to select the next line at the bottom of the display.

#### soft keys A – E

The function of the soft keys is shown in the display. These are shortcuts to items in the operator menu.

#### cancel

Press this key to cancel an entry or back up a menu. When in any of the menus, holding this key down for 2 seconds will exit back to the operator status display.

#### setup menu

The setup menu is used to calibrate and setup the system. Refer to the Instruction Manual.

The operator menu allows selection of one of several actions or settings.

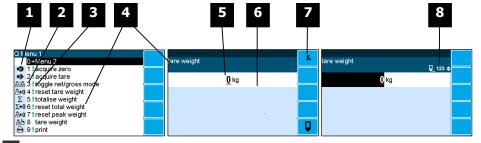

**1** Soft key icon for this function. See Actions and Settings below for a description of these icons.

2 Quick key number. Press key with same number to directly enter the named

menu. Alternatively use the UP and DOWN keys to select and item and press ENTER.

3 Type of menu entry

| +                         | open another menu. |  |
|---------------------------|--------------------|--|
| (blank)                   | setting            |  |
| action                    |                    |  |
| Name of the meaning and a |                    |  |

Name of the menu entry 4

5 Setting value. To change press EDIT key. If editing is locked, a password will be requested. The password is 11.

Hint line which reveals extra information about the setting. 6

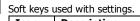

Description Icon

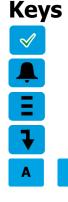

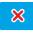

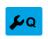

#### **Operator Menu**

E

7

|   | Fn         | Press <b>F</b> key for menu of special functions.        |  |
|---|------------|----------------------------------------------------------|--|
|   | Ū          | Press EDIT key to edit the setting.                      |  |
| 8 |            |                                                          |  |
|   | Icon       | Description                                              |  |
|   | ٥          | The setting is locked. Password must be entered to edit. |  |
|   | ά          | The setting can only be viewed.                          |  |
|   | ≠          | The setting has been changed from the default.           |  |
|   | <b>Q</b>   | The setting is being edited.                             |  |
|   | 123        | 23 Use numbered keys to change setting value.            |  |
|   | \$         | Use UP & DOWN keys to scroll through selection list.     |  |
|   | on<br>off€ | Use UP & DOWN keys to turn setting on or off.            |  |

Use the arrow keys to move through the bits of a control or status register.

Gives information about the settings and indicates active keys or the preferred method of making a value change while editing

# Actions

Ð

/∄\♦(

→Z

Σ

UF1

UF2

UF3

#### start key

Press this key to start the system. If the system is running, pressing this key will pause the system.

#### stop key

Press this key to stop the system. If batching is stopping and waiting for no motion, pressing this key a second time will abort the batch.

#### Press this key to pause or unpause the system.

dump/refill

pause kev

Press this key to start a dump or refill process. If a Manual Refill has been requested, press this key to acknowledge that the refilling is finished.

#### stop2 key

This key may be customised for a particular application.

#### acquire tare

Press this key to acquire a tare

#### net/gross

Press this key to change between NET and GROSS modes.

#### reset tare weight

Press this key to set the TARE WEIGHT to zero.

#### print

Press the PRINT key to produce a Status Report printout.

#### reset tare weight

Press this key to set the TARE WEIGHT to zero.

#### print total

Press this key to print the totalised weight.

#### reset total weight

Press this key to reset the totalised weight.

#### acquire zero

Press this key to zero the weight display.

#### totalise

Press this key to add the currently displayed weight to the totaliser.

#### user function 1

This key may be customised for a particular application.

## user function 2

This key may be customised for a particular application.

#### user function 3

This key may be customised for a particular application.

#### Settings

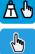

- Chang

# 

set tare weight
Press this key to display the TARE WEIGHT setting. Use the keypad to set the tare weight.
batch number
Press this key to view or set the batch number. The batch number will increment at the end of each batch.
slow cutoff
Press this key to view or set the weight before the batch setpoint that the slow drive turns off. Used to achieve a more accurate batch weight.
fast cutoff
Press this key to view or set the weight before the batch setpoint that the fast drive turns off.
batch setpoint

Press this key to display the BATCH WEIGHT setting. Use the keypad to set the batch weight. **set setpoint** 

Press this key to display the SETPOINT 1 (high limit) setting. Use the keypad to set the setpoint.

#### Alarm menu

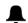

An alarm is indicated by a flashing alarm icon. An alarm number will flash in the display while a fault is active or until it is acknowledged.

Press the ALARM key to see the alarm menu and acknowledge the alarms. The menu shows a list of the previous alarms.

For details on an alarm in the list, use the UP, DOWN and ENTER keys, or key in the number next to the alarm.

Press BACK to exit the alarm menu, or press 6 to clear the alarms and exit the menu.

| Ala        | rms                        | Alarm Comments                                                                                                    |
|------------|----------------------------|----------------------------------------------------------------------------------------------------|
| 112        | weight fault               | AI1 < -4mV/V: faulty loadcell or wiring<br>AI1 > 4mV/V: faulty loadcell or wiring<br>weight too low<br>weight too high<br>no sense voltage: faulty loadcell or wiring                          |
| 113        |                            |                                                                                                    |
| 114        |                            |                                                                                                    |
| 115        |                            |                                                                                                    |
| 116        |                            |                                                                                                    |
| 117        |                            |                                                                                                    |
| 118        |                            |                                                                                                    |
| 119<br>120 |                            |                                                                                                    |
| 120        | user fault 1               |                                                                                                    |
| 122        | user fault 2               |                                                                                                    |
| 123        | user fault 3               |                                                                                                    |
| 124        |                            |                                                                                                    |
| 125        | Comms fault                |                                                                                                    |
| 126        | P-Module not compatible    |                                                                                                    |
| 127        | no P-Module fitted         | fit P-Module                                                                                                    |
| 176        | hopper too full            |                                                                                                    |
| 170        | hopper part full           |                                                                                                    |
| 178        | hopper weight too low      |                                                                                                    |
| 179        | busy                       | batching in progress                                                                                                    |
| 180        | can't start                | stop input is on                                                                                                    |
| 181        | batch weight too low       | below minimum batch weight                                                                                                    |
| 182        |                            | weight not stable or outside zero band                                                                                                    |
| 183        | zero limited               | signal > 3mV/V                                                                                                    |
| 184        | span limited               | signal too low to span                                                                                                    |
| 185<br>186 | fill gate timeout          | gate did not close                                                                                                    |
| 187        | dump/refill gate timeout   | gate did not close                                                                                                    |
| 188        | no flow during batch       | no motion for longer than batch timeout                                                                                                    |
| 189        | no flow during dump/refill | no motion for longer than dump/refill timeou                                                                                                    |
| 190        | motion timeout             | motion for longer than the motion timeout                                                                                                    |
| 191        | batch over                 | batch number reached                                                                                                    |
| 192        |                            |                                                                                                    |
| 193<br>194 |                            |                                                                                                    |
| 194        | 1                          | ———————————————————————————————————————                                                                                                    |
| 195        | power supply brown out     | check power supply                                                                                                    |
| 196        | error at power down        | totaliser and other data may be invalid                                                                                                    |
| 197        | setting error              | at address ####                                                                                                    |
| 198        | macro error                | at address ####<br>excess recursion at address ####<br>bit stack error at address ####                                                                                                    |
| 200        | controller alarm           | STORAGE error: unit requires servicing<br>COP error: unit requires servicing<br>RAM error: cycle power and check alarms<br>controller fault: contact your supplier<br>language file data error |
| 201        | P-Module alarm             | STORAGE error: unit requires servicing                                                                                                    |
| 202        | MO3 card alarm             | STORAGE error: unit requires servicing                                                                                                    |
| 203        | MR1 alarm                  |                                                                                                    |